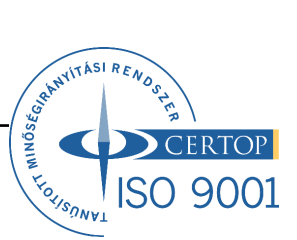

# **FISCAL EURO JUNIOR PÉNZTÁRGÉP KEZELŐI LEÍRÁS HASZNÁLATI ÚTMUTATÓ**

Fiscal Euro Junior szoftverrel pénztárgép az érvényes előírásoknak megfelelően működik: - EURO bevezetése előtti Ft üzemmódban

- EURO bevezetése előtti felkészülési szakaszban Ft/EUR üzemmódban

- EURO bevezetése utáni átmeneti szakaszban EUR/Ft üzemmódban - és végleges EURO üzemmódban

Pénztárgép az érvényes Ft kerekítési szabályoknak megfelelően működik.

Budapest 2009.12.09. Készítette: Babarczi Péter Ver.1.03/2009.12.09.

# **TARTALOMJEGYZÉK**

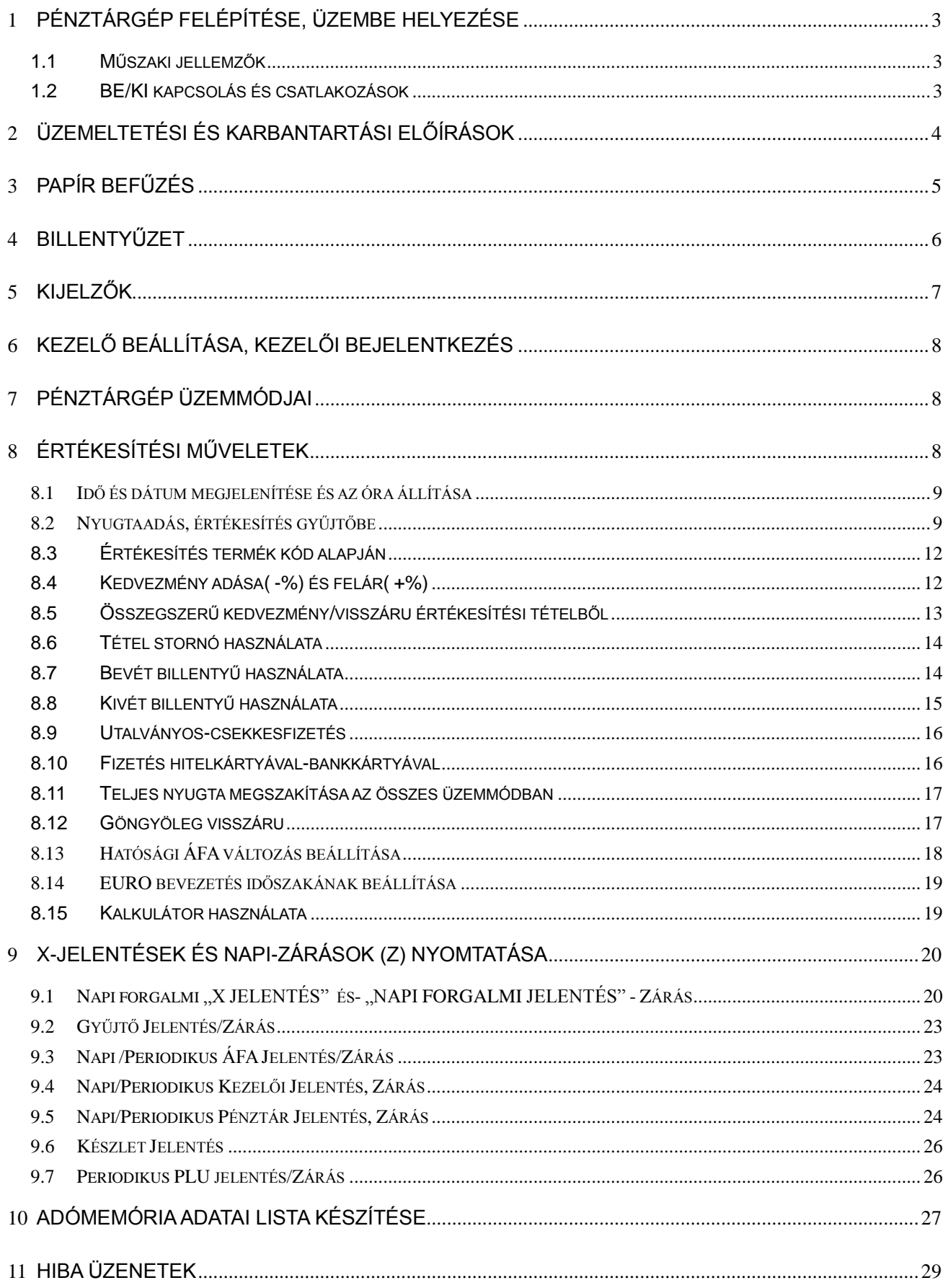

# <span id="page-2-1"></span><span id="page-2-0"></span>**1 PÉNZTÁRGÉP FELÉPÍTÉSE, ÜZEMBE HELYEZÉSE**

# **1 . 1 M ű s z a k i j e l l e m z ő k**

- Billentyűzet: 40 db billentyű
- Nyomtató típusa: Profilo-57 termál printer
- Nyomtatási sebesség átlagosan: 435 sor/perc
- Alapméret: 225x350x120 mm
- Papír méret: max. Ø 50mm x 57mm Fiscal HP hőpapír
- Kijelző: vevő, eladó, LCD kijelzők, háttérvilágítással
- Programozható PLU tároló készletforgalomhoz, készletnyilvántartáshoz
- Többféle napi és időszaki jelentés lekérdezhetősége biztosított
- Felhasználó által programozható beállítások (pl. jelszó, lábléc, kedvezmények)
- Fizetési módok: készpénz, hitelkártya- bankkártya és utalvány-csekk
- Működési hőmérséklet: 0℃ és 40℃ között
- Tárolási hőmérséklet: -5℃ és +50℃ között
- Megengedett páratartalom: 10% és 70% között
- Összes nettó tömeg: 1,5 kg
- Tápegység: SP171/CE Input: AC 230V 0.8A, Output: DC 7.0V 2.0A
- Eladáshoz vonalkód olvasó és mérleg is használható
- Kassza fiók csatlakoztatható
- A pénztárgép az alábbi értékhatárokat kezeli
	- Tételsor : Ft módban 9 999 999, EURO módban: 99 999,99 Bizonylati nyugta forgalmi gyűjtők: Ft módban:99 999 999, EURO módban: 999 999,99 Napi forgalmi gyűjtők: Ft módban 999 999 999, EURO módban: 9 999 999,99 Göngyölített forgalom: Ft módban 999 999 999 999, EURO módban: 9 999 999 999,99

# <span id="page-2-2"></span>**1 . 2 B E / K I k a pc s o l á s é s c s a t l a k o z á s o k**

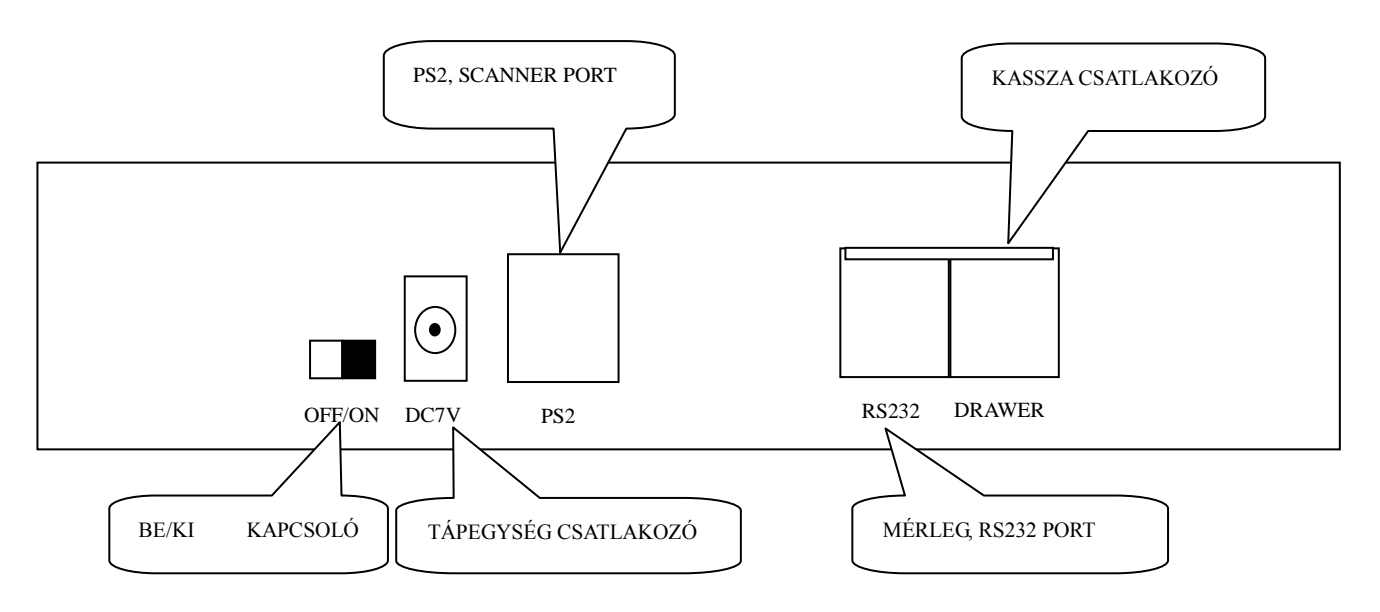

**BEKAPCSOLÁS:** Főkapcsolóval: ON állás vagy [KEZELŐ] billentyűvel visszakapcsolás.

Üzembe helyezéskor először az adapter DC 7 V-os végét csatlakoztassa a pénztárgéphez, majd ezt követően csatlakoztassa az adaptert a hálózati AC 230V-os aljzathoz. A sorrend fontos.

# **KIKAPCSOLÁS:**

-OFF állás vagy "ECR ki" üzemmód [FIZET] billentyűvel, ha a főkapcsoló ON állapotban van: Nap közben ez utóbbit javasolt használni! Ekkor pénztárgép kikapcsolt "készenléti" állapotba kerül, ez igen csekély áram felvétellel jár.

# **Kikapcsolási állapot:**

- **- Főkapcsolóval**: A pénztárgép főkapcsoló **OFF** állásban van (szállítási állapot). **Ezt üzem közben ne használja!** Ekkor egy lítium elem biztosítja a RAM-ban tárolt adatok megőrzését.
- **- A főkapcsoló OFF-ON váltásnál üzemen kívüli jelet nyomtat:------######---------**

Kassza fiók csatlakoztatható: a forgalmazó által előírt tipusú a "DRAWER" RJ aljzatra.

CE engedélyes vonalkód olvasó, mérleg csatlakoztatható eladáshoz.

A pénztárgép hálózati csatlakozója szabványos, a tartozékként szállított CE engedélyes adapterrel használható. Előírt hőpapírt használjon. Ne használjon más típusú tartozékokat, mert ez meghibásodáshoz vezet és balesetveszélyes! A pénztárgép nem hordozható kivitelű, csak fedett helyen az előírt körülmények között használható.

A FISCAL Euro Junior pénztárgép engedélyes FISCAL EURO szoftverrel működik, melynek forgalmazási joga kizárólag az ATC Aircom Kft-t illeti meg.

# <span id="page-3-0"></span>**2 ÜZEMELTETÉSI ÉS KARBANTARTÁSI ELŐÍRÁSOK**

- 1. Ha működési hiba keletkezik, akkor a pénztárgép "bip..bip" hangjelzéssel jelez és a kijelzőn "HIBA XX" hibakód látható, (lásd hibaüzenetek 11.pontban). Amennyiben a hibajelzés alatt megnyomjuk a [FIZET] billentyűt, a kijelzőn megjelenik a hiba szöveges leírása. Hárítsa el a hibát ha lehetséges és nyomja meg a [C] billentyűt a hiba kijelzés megszüntetéséhez. Ha a hiba nem hárítható el, hívja a szervizt!
- 2. Ha napközben nem használja a pénztárgépet, akkor "ECR ki" üzemmódban [FIZET] billentyű használatával kikapcsolhatja. Így egy energiatakarékos üzemmódot biztosít. Napközbeni visszakapcsoláshoz használja a [KEZELŐ] billentyűt.
- 3. Ha hosszabb ideig nem használja, a pénztárgépet vagy szállítja, akkor kapcsolja a főkapcsolóval OFF, kikapcsolt állapotban.
- 4. Ne használja azonnal a pénztárgépet, ha hidegből melegbe vitte, várjon kb. 0,5 órát.
- 5. Csak az előírt körülmények (hőmérséklet, páratartalom) mellett használja a pénztárgépet.
- 6. A pénztárgép üzembe helyezését, a gépet lezáró "AP " jeles pecsét felbontását és a gép programozását csak a forgalmazó és APEH által feljogosított APEH engedéllyel rendelkező szerviz végezheti.
- 7. **Az üzemeltető évente egyszer szervizzel végeztessen karbantartást!** Minden karbantartás, tisztítás vagy javítás előtt az adapter 230 V hálózati csatlakozóját ki kell húzni és a pénztárgépet ki kell kapcsolni.
- 8. A pénztárgép csak szabványos, CE engedélyes, tartozékként szállított adapterrel és csatlakozó egységekkel használható.
- 9. A pénztárgépet mindig száraz, puha ruhával, műanyag felültre alkalmas karcmentes tisztítószerrel tisztítsa, úgy, hogy folyadék ne kerüljön bele. Soha ne használjon párolgó és gyúlékony folyadékokat, mint pl. benzint vagy hígítót, mert ezek megrongálják a gépet és balesetet okozhatnak.
- 10. Ha a pénztárgép nem működőképes vagy a hiba nem hárítható el, akkor hívja a garanciális szervizét vagy a forgalmazót, más fel nem jogosított szerviz javítás szabálytalan és garanciavesztéssel jár.
- 11. Csak a forgalmazó által előírt kellékanyagokat, pénztárgép szalagot használjon. Ennek elmulasztása meghibásodással és garanciavesztéssel járhat.

# <span id="page-4-0"></span>**3 PAPÍR BEFŰZÉS**

A pénztárgép két termál printerrel rendelkezik, az egyik a vásárlói nyugtához a másik a kontroll szalag nyomtatásához.

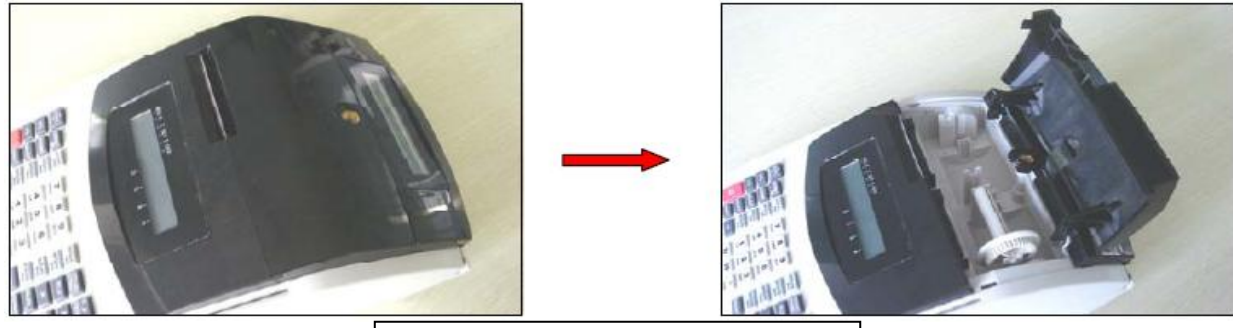

1. Nyissa fel a nyomtató fedelet.

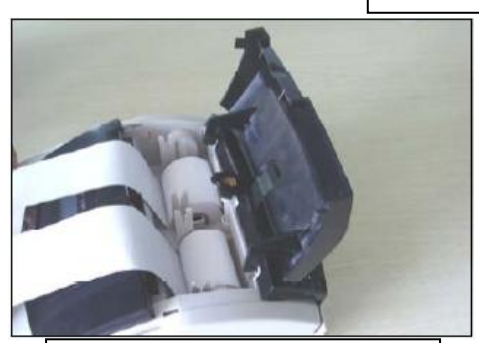

2. Helyezze a kontroll és a nyugta oldali szalagot a helyükre.

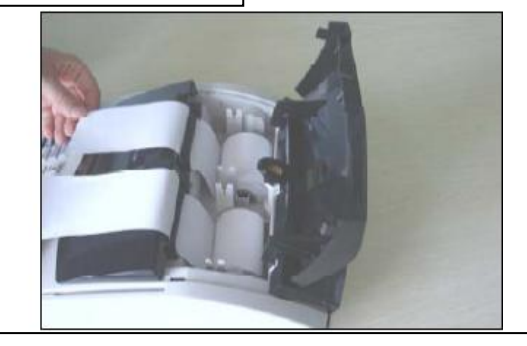

3. A papír végét helyezze a gumihenger alá míg a nyomtató azt behúzza, majd nyomja meg a papír továbbító[bal oldalhozNYUGTA↑],[jobb oldalhoz: SHIFT/KONTROLL↑] billentyűt. Győződjön meg róla, hogy néhány centiméter szalag kijött a nyomtató elején.

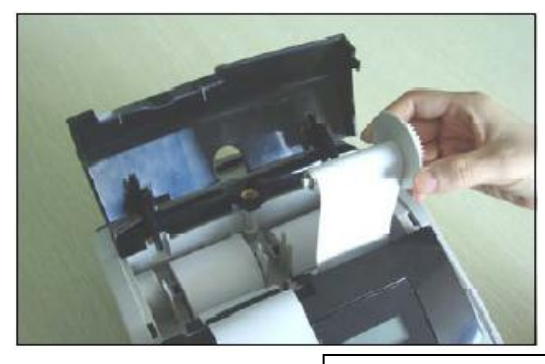

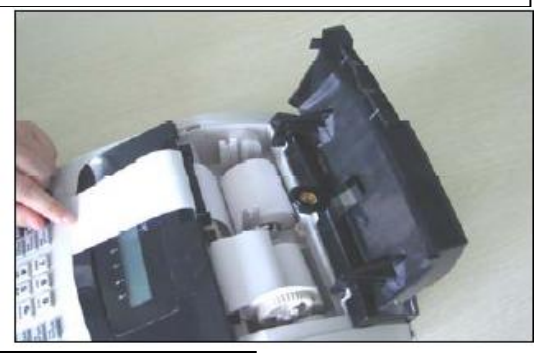

4. Helyezze a kontroll szalagot a kontroll orsó vájatába és tekerje körbe, majd az orsót rakja vissza a helyére.

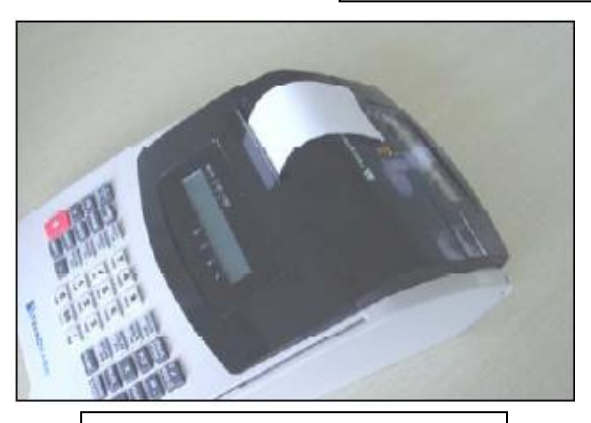

5. Csukja be a nyomtató fedelet.

A papírt mindig csak a [NYUGTA ↑] , vagy [SHIFT] és utána [KONTROLL↑] billentyűvel távolítsa el a nyomtatóból, kézzel ne húzza ki, mert ez meghibásodást okoz a nyomtatóban és ez garanciavesztéssel jár!

# <span id="page-5-0"></span>**4 BILLENTYŰZET**

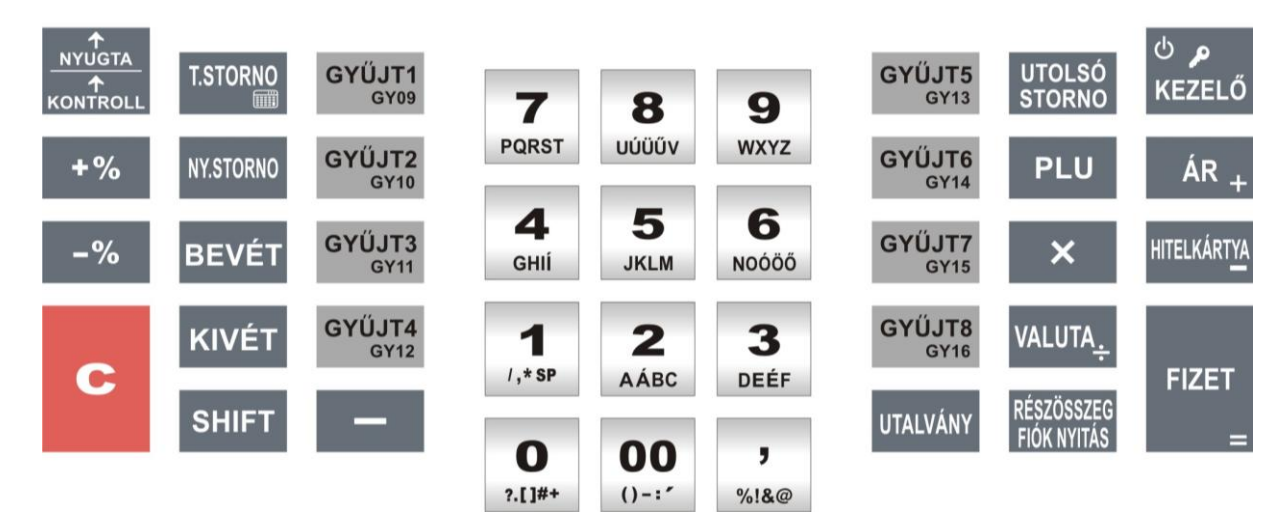

# **BILLENYTYŰZET- ALAP FUNKCIÓK**

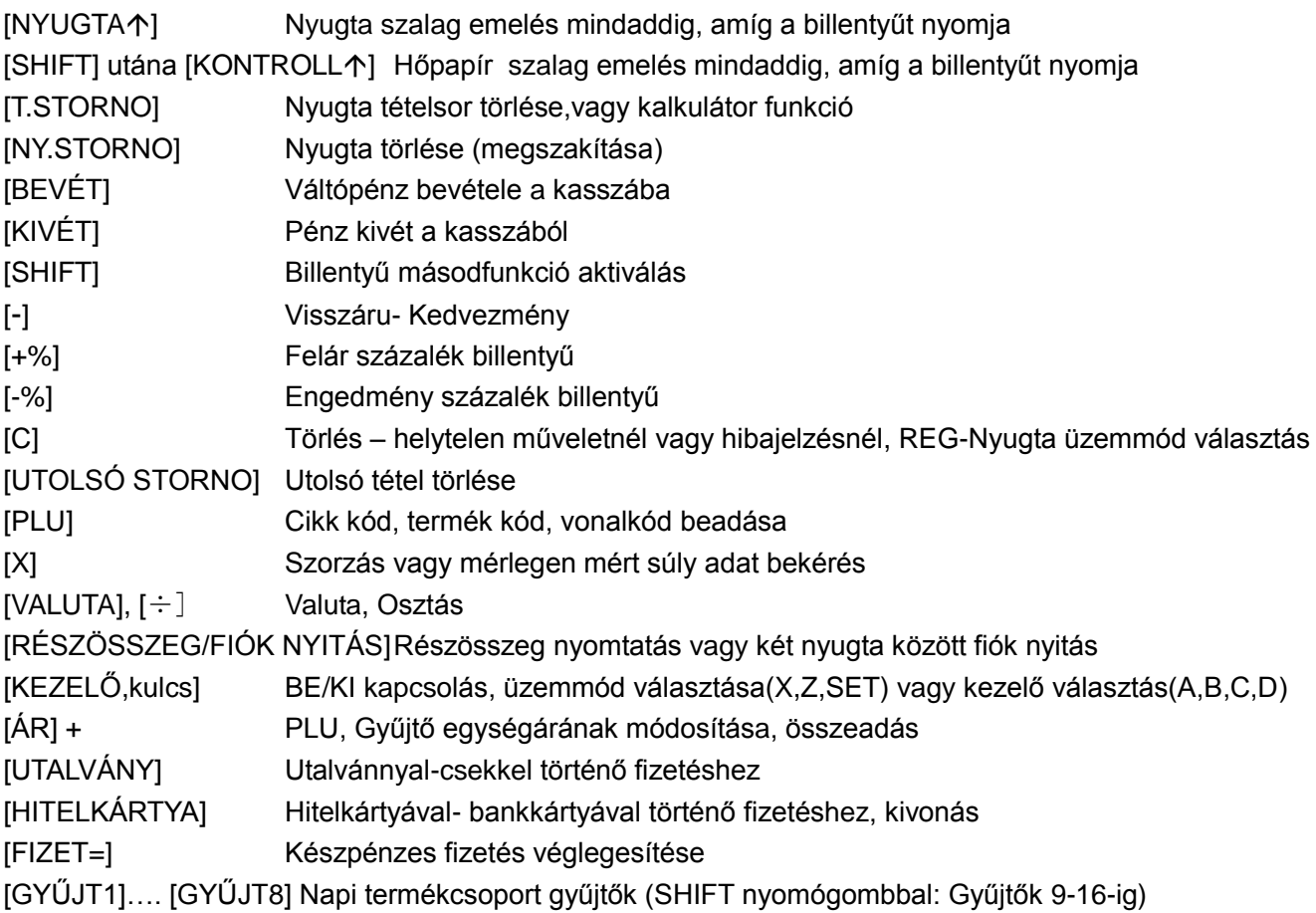

# <span id="page-6-0"></span>**5 KIJELZŐK**

### **Eladó kijelző:**

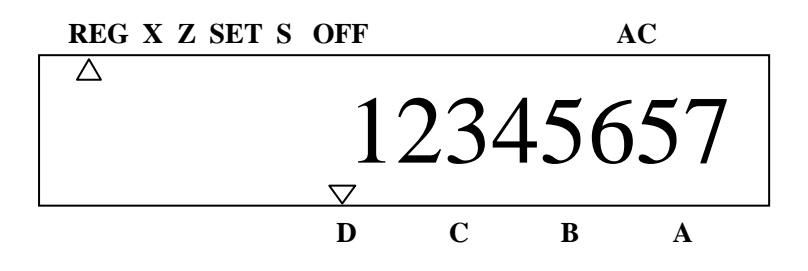

Kijelző adatok értelmezése:

LCD kijelzőn jobbra billentyűzetről bevitt adatok alatta kezelői jelek (A,B,C,D), balra állapot szövegjelzések, üzenetek, felette üzemállapot jelzések találhatók.

- o REG Nyugtaadási üzemmód vagy visszáru göngyölegjegy adás
- o X X üzemmód, jelentések nyomtatása
- o Z Z üzemmód, zárások nyomtatása
- o SET P1, felhasználói adatok programozása
- o S P2, szerviz mód (kizárólag szervizek részére)
- o OFF Pénztárgép kikapcsolásra kész aktiválás FIZET billentyűvel)

ha nincs kijelzés akkor a pénztárgép üzemen kívüli óra vagy kalkulátor funkcióban van

- o A 1. kezelő dolgozik
- o B 2. kezelő dolgozik
- o C 3. kezelő dolgozik
- o D 4. kezelő dolgozik

### **Vevő kijelző:**

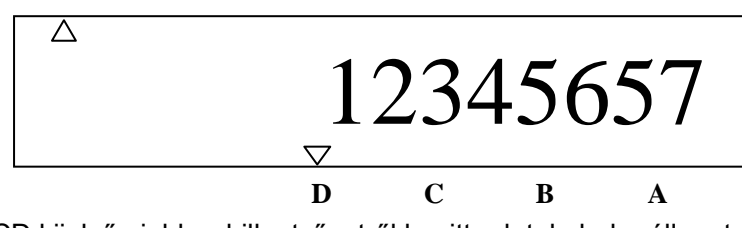

LCD kijelzőn jobbra billentyűzetről bevitt adatok, balra állapot szövegjelzések, üzenetek jelennek meg. Kijelző adatok értelmezése:

- o A 1. kezelő dolgozik
- o B 2. kezelő dolgozik
- o C 3. kezelő dolgozik
- o D 4. kezelő dolgozik

# <span id="page-7-0"></span>**6 KEZELŐ BEÁLLÍTÁSA, KEZELŐI BEJELENTKEZÉS**

Minden nyugta tartalmaz egy kezelői megjelölést, ami azonosítja a kezelőt (nyugtán a nyugtaszám sor felett). Minden kezelőnek saját jelszava van, kezelőnként elkülönítetten biztosítja a jelentéseket.

A pénztárgép 4 kezelőt biztosít 1-tól 4-ig. Nyomtatásban a kezelő neve: 01-A, 02-B, 03-C, 04-D Kódja pedig 1-től -4-ig.

Kezelő bejelentkezése nélkül a pénztárgép hibát jelez, nem működik.

LCD kijelzőn: D C B A

Kezelő bejelentkezése:

1. Adja meg a kezelő sorszámot (1-től 4-ig)

2. Nyomja meg a [KEZELŐ] billentyűt.

3. Adja meg a kezelőhöz tartozó jelszót: három karakter XXX **(**gyári beállítás: 000) utána nyomja meg [FIZET] billentyűt.

Kezelői kijelentkezés: [**0**] [ **KEZELŐ**] ekkor nem működtethető a pénztárgép (HIBA2). Működéshez adja be 1,KEZELŐ,000, FIZET (A-01 kezelő)

# <span id="page-7-1"></span>**7 PÉNZTÁRGÉP ÜZEMMÓDJAI**

A Fiscal Euro Junior pénztárgép 6 üzemmód és egy AC (tápegység) állapot kijelzővel rendelkezik. Ezek kiválasztásához nyomja meg a [KEZELŐ] billentyűt annyiszor, hogy a kijelzőn a kívánt üzemmód alatti háromszög világítson.

- o REG Nyugtaadási üzemmód
- o [SHIFT] [ ] (REG-nyugta üzemmódban lenyomva) GÖNGYÖLEG visszáru jegyet lehet adni(törlése [C] billentyűvel
- o X X üzemmód, jelentések nyomtatása
- o Z Z üzemmód, zárások nyomtatása
- $\circ$  SET P1, felhasználói adatok programozása (lásd "Főnöki felhasználói programozási útmutató"- t
- o S P2, szerviz mód (kizárólag szervizek részére)
- o OFF Pénztárgép kikapcsolásra kész (aktiválás FIZET billentyűvel)

*Fiscal Euro Junior pénztárgép az érvényes előírásoknak megfelelően programozottan működik:*

*- EURO bevezetése előtti Ft mód/ továbbiakban " Ft mód"*

*- EURO bevezetése előtti felkészülési időszakban Ft/EURO módban / továbbiakban " Ft/EURO mód"*

*- EURO bevezetése utáni átmeneti időszakban EUR/Ft módban / továbbiakban " EURO/Ft mód"*

*- a végleges EURO módban / továbbiakban " EURO mód"*

*Ezekbe a program módokba a pénztárgép a hatályos rendeletek által előírt EURÓ áttérési ütemtervnek megfelelően előre programozottan automatikusan fog átlépni.*

*Pénztárgép az érvényes Ft kerekítési szabályoknak megfelelően működik.* 

# <span id="page-7-2"></span>**8 ÉRTÉKESÍTÉSI MŰVELETEK**

**Nyomja meg a [C] billentyűt** más üzemmódból történő kilépéshez, a **REG üzemmódba való belépéshez.** Bekapcsoláskor (ON) a gép "REG" nyugtaadási üzemmódba lép. Napi zárás után az első nyugta adása előtt a "NAPNYITÁS" automatikusan kinyomtatódik.

# **8.1 I d ő é s d á t u m m e g j e l e n í t é s e é s a z ó r a á l l í t á s a**

<span id="page-8-0"></span>REG módban nyomja meg az [X] billentyűt az idő és dátum megjelenítéséhez. Ha mérleg van csatlakoztava, akkor ez a funkció nem működik, Kilépés "C" billentyűvel.

A téli-nyári óra állítás közvetlenül napi zárás után P1 (SET) üzemmódban lehetséges (maximum +- 59 perc), belépés után a kijelzőn az "Idő" jelenik meg, nyomjunk [Fizet] gombot (a kijelzőn HHMM) írjuk be az átállított téli-nyári időt, majd a [Fizet] gombot.

### <span id="page-8-1"></span>**8.2 N y u g t a a d á s , é r t é k e s í t é s g y ű j t ő b e**

Ön meg tudja osztani az árucikkeket különböző gyűjtőkre, mint például élelmiszerek, iparcikkek, dohány, stb. Minden gyűjtőhöz lehet fix árat is programozni. Így eladásnál elég csak a gyűjtő billentyűt lenyomni, és a pénztárgép a gyűjtőhöz programozott fix árat nyomtatja. A gyűjtőkbe tetszőleges termék ár is bevihető.

Szorzási műveletet használatával darabos vagy más mennyiségi egységű eladás (pl. liter, gramm) is lehetséges. A szorzó maximális értéke: 9999,999 azaz max.4 egész és 3 tizedes jegy.

Lehetősége van a pénztárgépet mérleggel összekötni (csatlakoztatáshoz kérje szervize segítségét), ezáltal a mérleg átküldi a pénztárgép részére a mért súlyt. Helyezze a mérlegre a mérendő terméket, majd nyomja meg az [X] nyomógombot, ekkor a mért érték megjelenik a pénztárgépen. Amíg a súly a mérlegen nem stabil, addig a pénztárgépre nem kerül átküldésre az adat és a billentyűzet le van tiltva. Ha változik a stabil súly (levesz belőle vagy még kerül rá) nyomja meg az [X] nyomógombot. Ezután adja meg az egységárat és a megfelelő gyűjtőt.

Ha műveletek közben a pénztárgép hibát észlel, folyamatos "bip" hangjelzést ad, és a kijelzőn megjelenik az HIBAXX felirat. Nyomja meg a [FIZET] billentyűt a hiba értelmezéséhez. A helytelen műveletet, vagy hibajelzését a "C" billentyűvel törölheti.

# **A pénztárgép 1- és 2 Ft-osok kivonása miatti a végösszegek kerekítését automatikusan biztosítja, a"KEREKÍTÉS" sorban a kerekítést kiírja.**

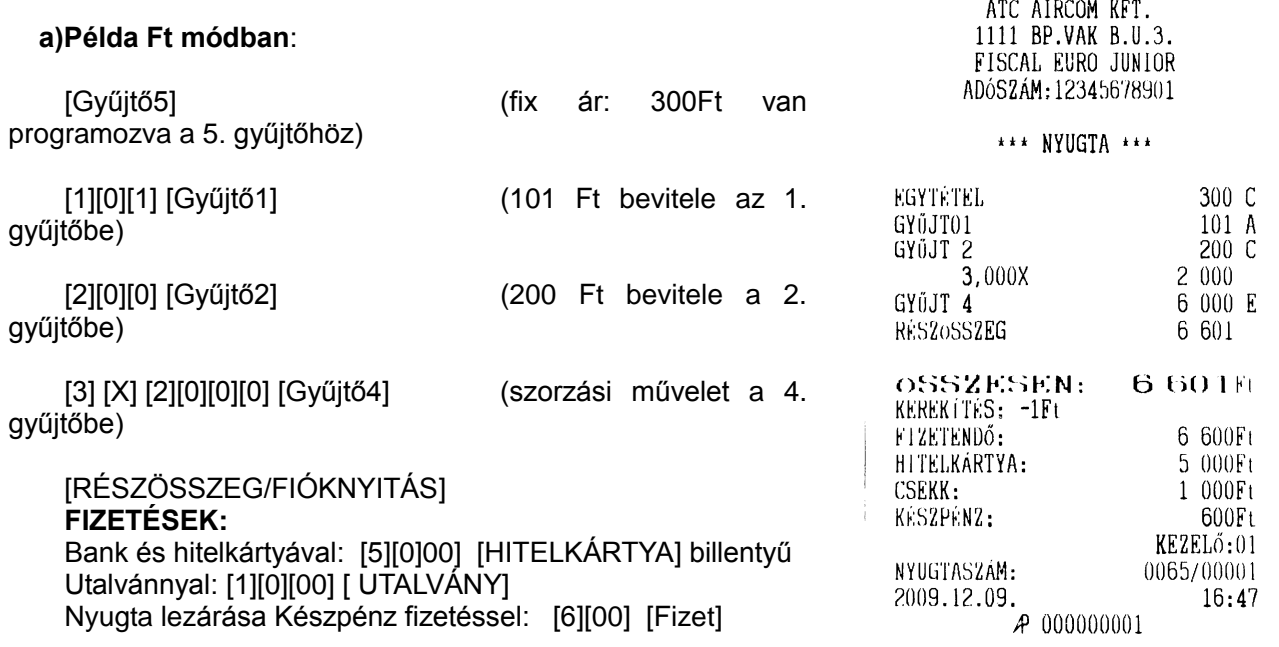

# **A pénztárgép a fizetéseknél csak 0 Ft-ra vagy 5 Ft-ra végződő összegeket fogad el, helytelen értéknél HIBA 3 üzenetet ír ki.**

### **b)Felkészülési időszak, Ft/EURO módban:**

Az EURO-ra való áttérést megelőzően, a felkészülési időszak kezdetének napján a pénztárgép a felkészülési időszak üzemmódra vált át.

Ehhez előre kell programozni az áttérés napját és árfolyamát (S) üzemmódban szervizzel

Az elsődleges valuta még a Ft, de az € már lehetséges fizetőeszköz.

Az értékesítés menete ugyanaz, mint Ft-módban, de a nyugtára kiíródik a Ft/€ árfolyam és az összesen

FIZETENDŐ értéke €-ban. A fizetésnél választható, hogy milyen pénzzel fizet és miben kap vissza a vevő: A VALUTA billentyű lenyomásával választható, hogy mivel fizetnek (€ vagy Ft), a KIVÉT billentyűvel választható a visszajáró valuta neme (€ vagy Ft): Kijelzőn: €/€, Ft/€, Ft/Ft, €/Ft láthatók.

 $\mathbf E$ 

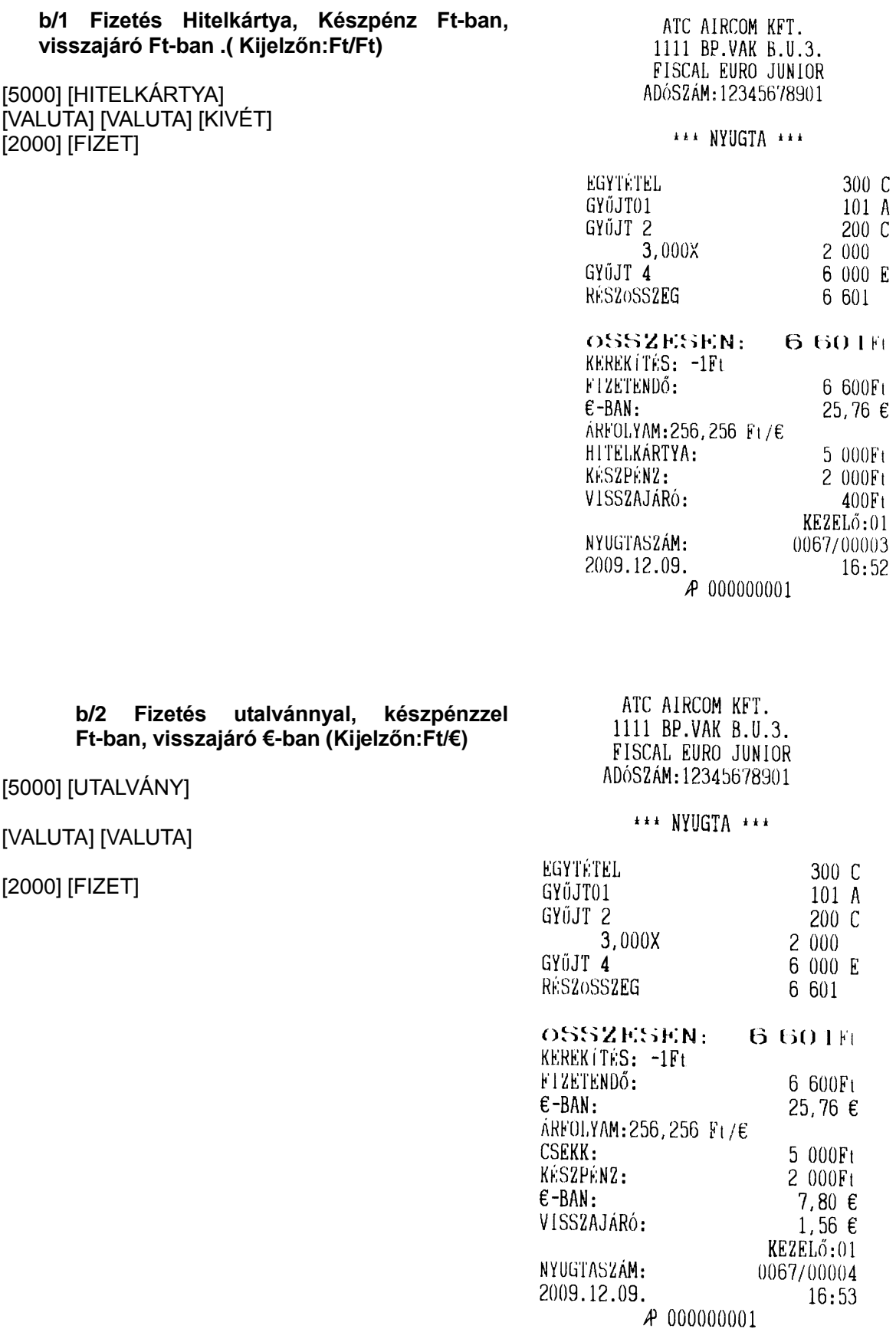

### **c)EURO bevezetése után, átmeneti szakaszban, EURO/Ft módban:**

Ha az előre programozott napon a pénztárgép áttért € üzemmódba, akkor először egy átmeneti módban dolgozik, ahol az alap fizetőeszköz már €, de még lehet egy ideig Ft-ban is fizetni.

A VALUTA billentyűvel lehet váltani, hogy a fizetés Ft-ban vagy €-ban történik. A visszajáró fizetés €-ban lehetséges.

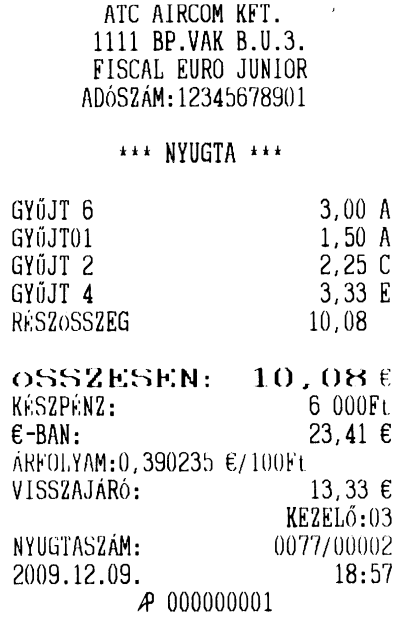

 $\hat{\vec{r}}$ 

### **d)Végleges EURO mód:**

Amikortól már Ft-tal nem lehet fizetni, az bevonásra került. Csak Euróban lehet fizetni és visszaadni.

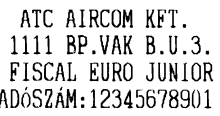

\*\*\* NYUGTA \*\*\*

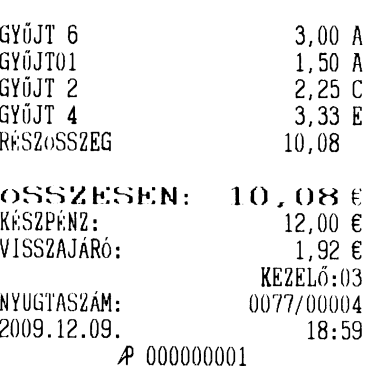

# <span id="page-11-0"></span>**8 . 3 É r t é k e s í t é s t e r m é k k ó d a l a p j á n**

A PLU egy árucikk termék kódja. Minden árucikknek lehet saját vonalkódja is. Eladáshoz adja meg a PLU kódját, vagy vonalkódját. PLU segítségével darabonként fix árral vagy felülírt új árral lehet eladni.

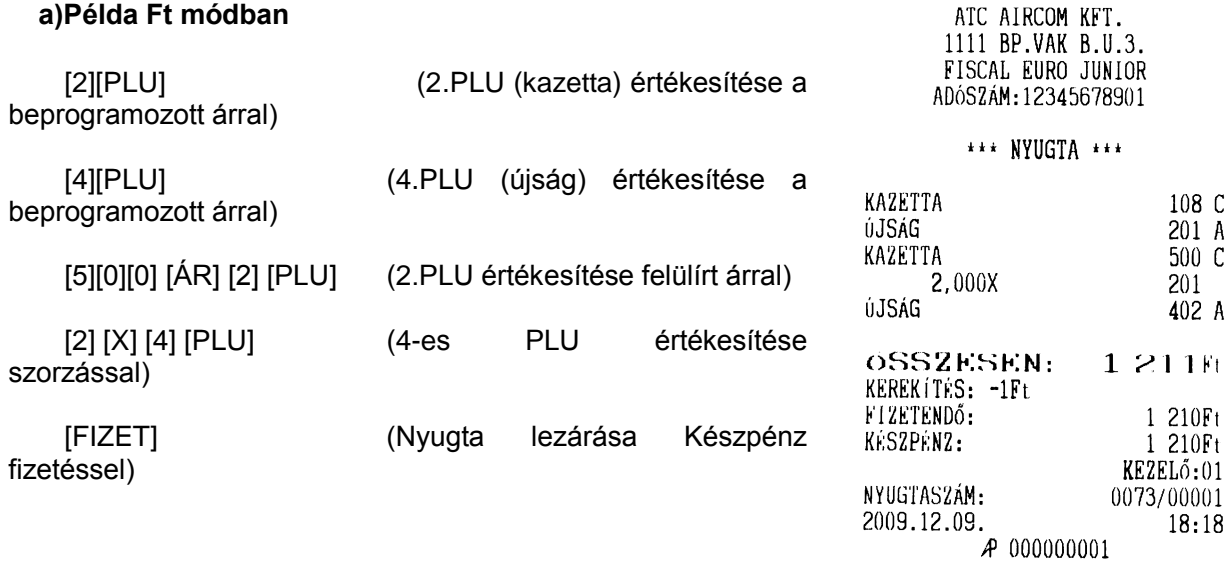

Lehetőség van vonalkód olvasóval történő eladásra is. (a vonalkód olvasó beállításához kérje szervize segítségét). A vonalkód olvasót az RS232 bemenetre kell csatlakoztatni. Eladáshoz fel kell tölteni P1 üzemmódban a soros csatlakozón keresztül a vonalkódokat, a megnevezést és a többi adatot(lásd. Főnöki felhasználói leírást). Eladáshoz nem kell megadni a PLU kódját, hanem csak le kell olvasni a termék vonalkódját. A napi vagy időszaki forgalmakat a soros csatlakozón keresztül le lehet tölteni és ki lehet nyomtatni.

**b),c),d) Ft/EURO mód, EURO/Ft mód, EURO mód:** fizetések ugyanúgy történnek, mint 8.3/a,b,c,d pontokban

### <span id="page-11-1"></span>**8 . 4 K e d ve z m é n y a d á s a ( -%) é s f e l á r ( + % )**

Ön kedvezményt tud adni [-%] billentyű használatával bármely tételből. Ha a kedvezmény a teljes eladásból akarja adni, akkor nyomja meg a [Részösszeg] billentyűt, adja meg a kedvezmény mértékét,

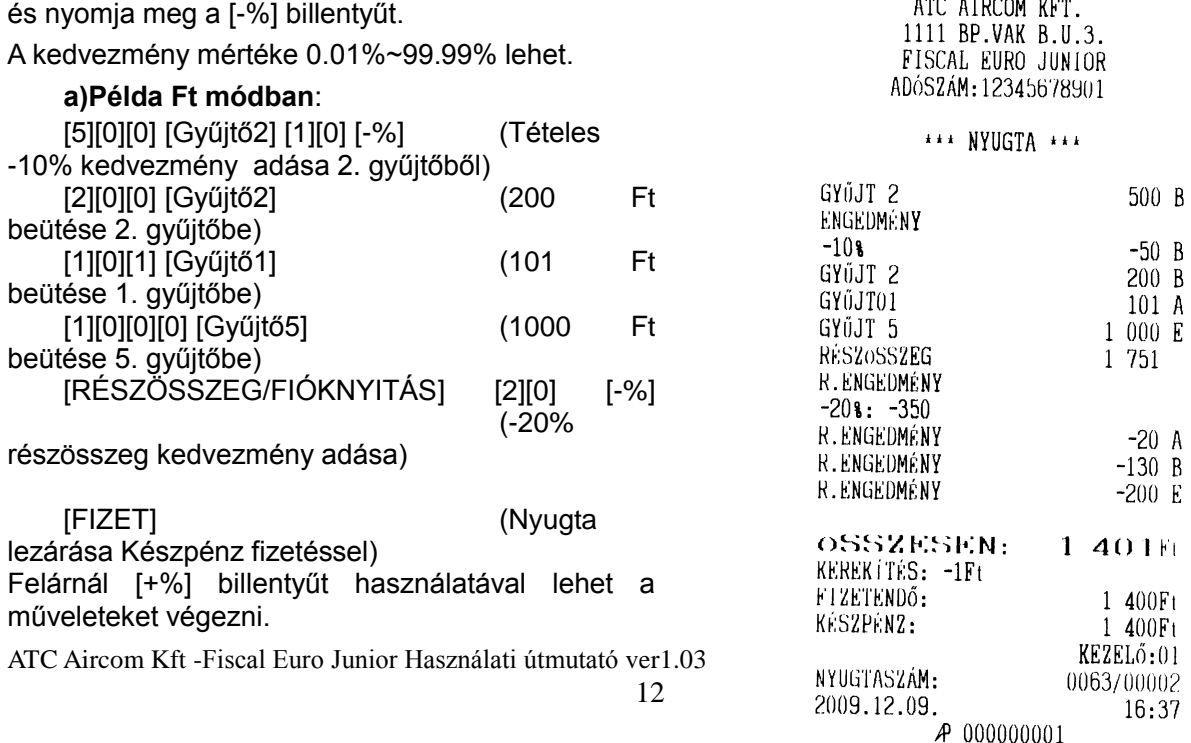

**Figyelem:** Ha az adott gyűjtőhöz AJT-Áfa(D: jövedéki termék) van rendelve vagy a "RÉSZÖSSZEG" tartalmaz AJT-Áfa(D) jövedéki termék értékesítést, akkor a gép a kedvezmény vagy felár műveletet hibaüzenettel visszautasítja. AJT-Áfa(D) jövedéki termékek fix árasak, ezért ezek árának változtatása kedvezménnyel vagy felárral nem engedélyezett Ha mégis módosítani akar használja a UTOLSÓ STORNO vagy NY.STORNO (teljes nyugta sztornó) műveletet, és válassza külön nyugtára a jövedéki terméket, így végezze el a helyes értékesítést.

**b),c),d)Ft/EURO mód, EURO/Ft mód, EURO mód:** a kedvezmény adások ugyanúgy történnek, mint 8.4/a,b,c,d pontokban

Euro módban 4 karakteren fix két tizedes vesszővel kell megadni a százalék értékét!

# <span id="page-12-0"></span>**8 . 5 Ö s s z e gs z e r ű k e d ve z m é n y/ v i s s z á r u é r t é k e s í t é s i t é t e l b ő l**

Ezzel a billentyűvel kezelhetjük a visszárut, azaz visszaadott terméket. **Megjegyzés:** A visszáru összege nem lehet nagyobb a tételsoroknál. Részösszeg után a visszáru nem lehetséges Ha mégis visszáruzni akar, használja a NY.STORNO (teljes nyugta sztornó) műveletet és kezdje újra..

**a) Példa Ft módban**

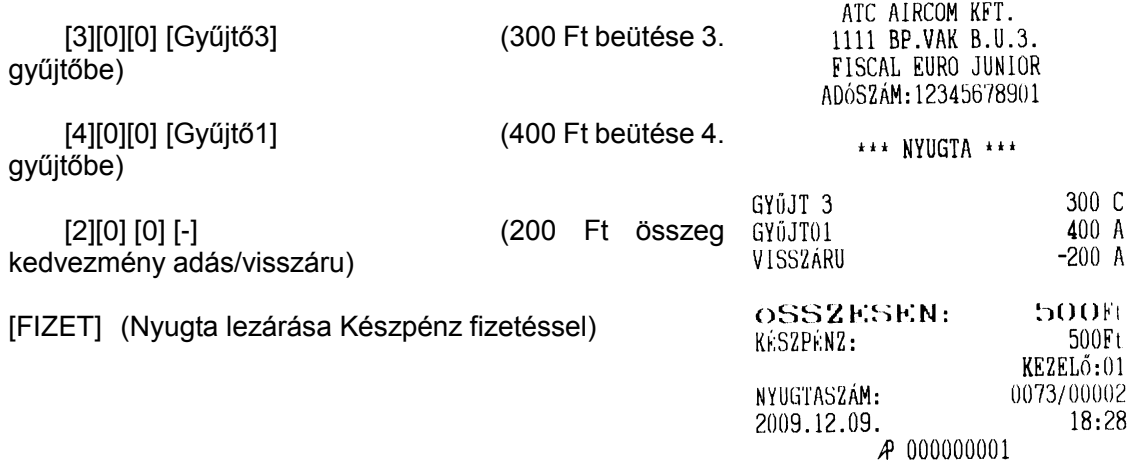

**Figyelem:** Ha az adott gyűjtőhöz AJT-Áfa (D: jövedéki termék) van rendelve, akkor a gép a visszárut hibaüzenettel visszautasítja. AJT-Áfa (D) jövedéki termékek fix árasak, ezért ezek árának változtatása nem engedélyezett. Ha mégis visszáruzni akar ilyen terméket, használja a STORNO VISSZA vagy NY.STORNO (teljes nyugta sztornó) műveletet, és végezze el a helyes értékesítést**.**

**b)c)d) Ft/EURO mód, EURO/Ft mód, EURO mód:** a visszáru, kedvezmény adása ugyanúgy történnek, mint a fenti példában.

# <span id="page-13-0"></span>**8 . 6 T é t e l s t o r n ó h a s z n á l a ta**

Ezt a műveletet akkor használja, ha a vásárló visszaadja az utolsó terméket, vagy rosszul vitte be az utolsó tételt [UTOLSÓ STORNO], vagy egy korábbi tételt- adnak vissza [T.STORNÓ ]

### **a)Példa Ft módban**

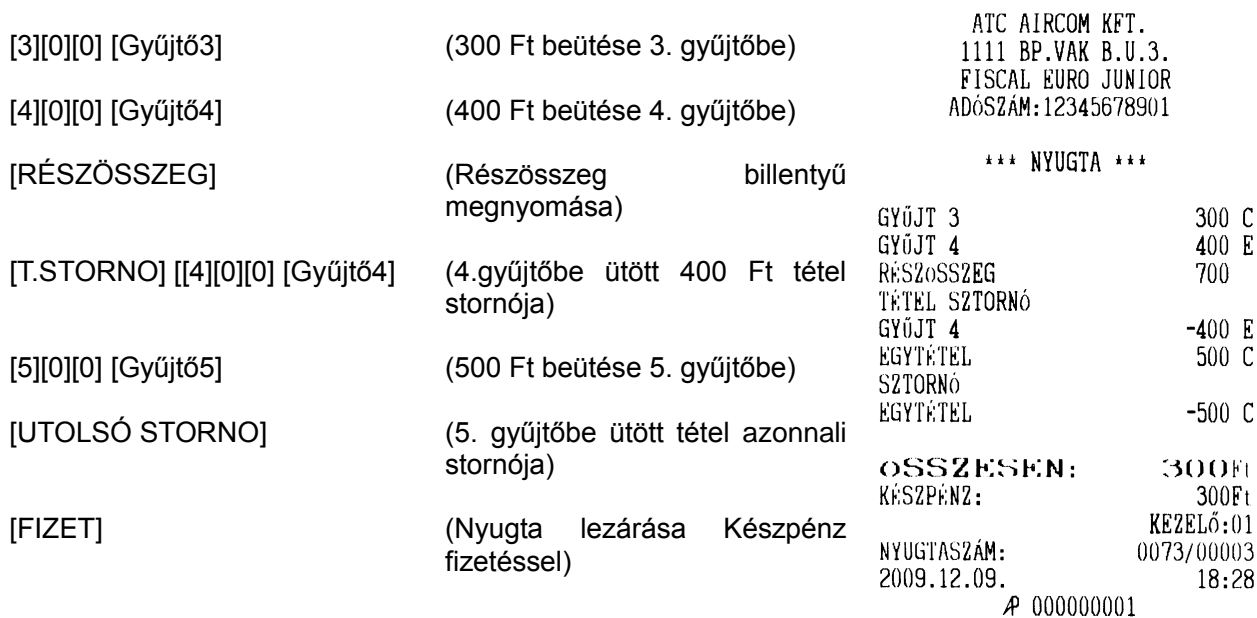

**b),c),d)Ft/EURO , EURO/Ft , EURO üzemmódban a** tétel sztornók ugyanúgy történnek, mint 8.6/a pontban.

# <span id="page-13-1"></span>**8 . 7 B e vé t b i l l e n t yű h a s z n á l a ta**

Ezt a billentyűt akkor használjuk, ha a kasszába váltópénzt akarunk betenni anélkül, hogy értékesítés történt volna. **a)Példa Ft módban, b)Ft/EURO módban**

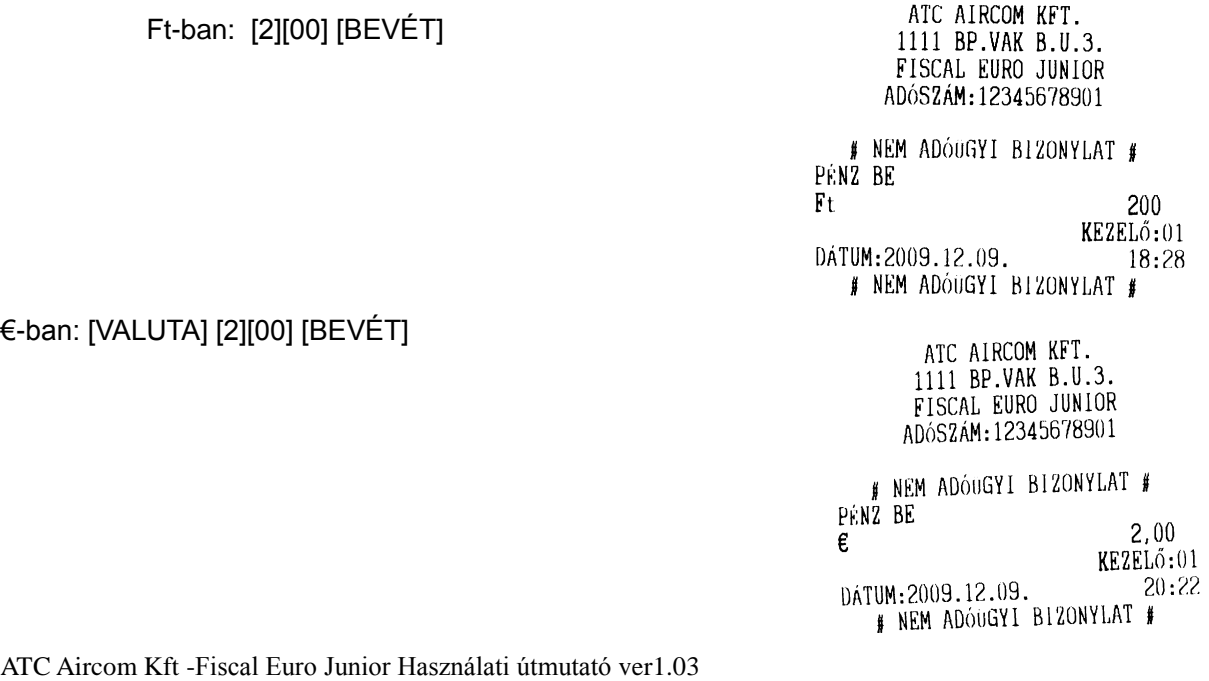

14

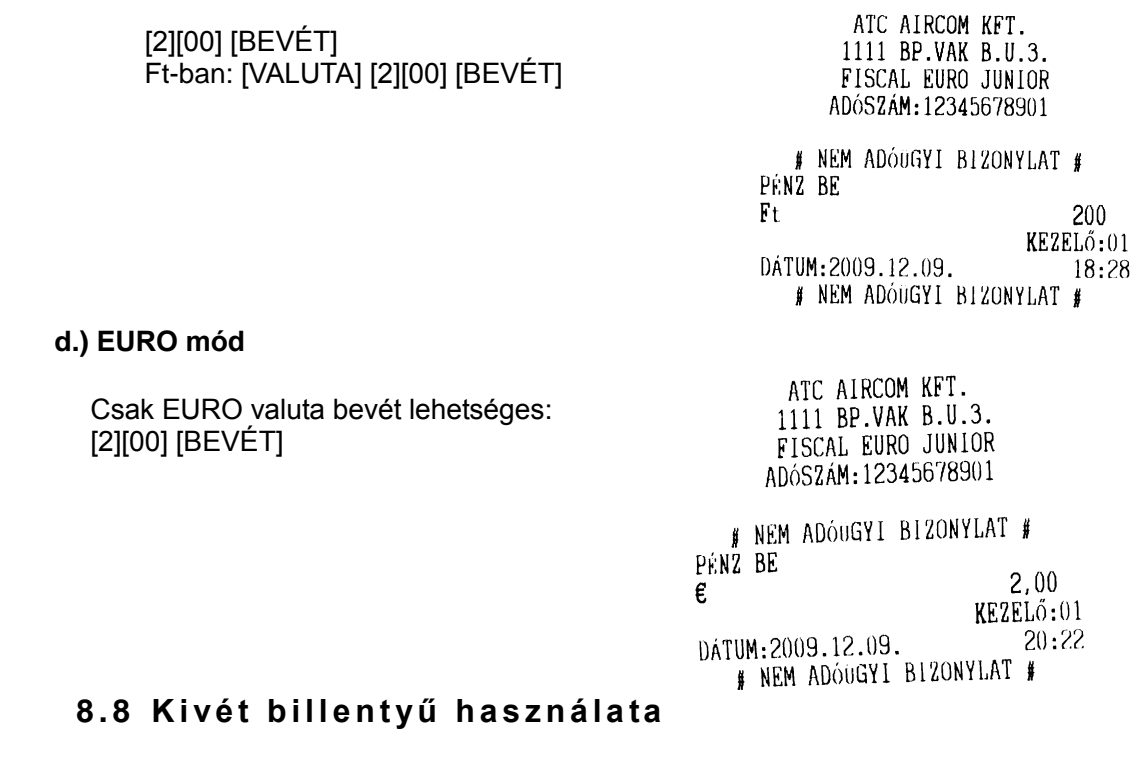

<span id="page-14-0"></span>Ezt a billentyűt akkor használjuk, ha a kasszából pénzt akarunk kivenni anélkül, hogy értékesítés történt volna.

### **a)Példa Ft módban**

[2][00] [KIVÉT]

ATC AIRCOM KFT. 1111 BP.VAK B.U.3. FISCAL EURO JUNIOR ADÓSZÁM: 12345678901 # NEM ADÓUGYI BIZONYLAT # PÉNZ KI  $Ft$ 200  $KEZELő:01$ DÁTUM: 2009.12.09. 18:29 # NEM ADÓUGYI BIZONYLAT #

**b),Ft/EURO mód, c)EURO/Ft mód, d)EURO** módokban a kezelés ugyanaz, mint 8.7 pontban csak a BEVÉT nyomógomb helyett KIVÉT nyomógombot kell használni .

### **8 . 9 U ta l vá n yo s - c s e k k e s f i z e té s**

#### <span id="page-15-0"></span>**a)Példa Ft módban** ATC AIRCOM KFT. 1111 BP.VAK B.U.3. FISCAL EURO JUNIOR ADÓSZÁM: 12345678901 [3][0][0] [Gyűjtő3] (300 Ft beütése 3. gyűjtőbe) \*\*\* NYUGTA \*\*\* [3][0][0] [UTALVÁNY] (Az átvett GYŰJT 3 300 C utalvány-csekk lefizettetése) Utalvány-csekk lefizettetés csak Ft-ban OSSZESEN: 300Ft CSEKK: lehetséges.  $300Ft$  $KEZEL\ddot{o}:03$ A nyugtára csekket ír, elszámolása a NYUGTASZÁM: 0074/00006 pénzügyi jelentésben "CSEKK" feliratnál. 2009.12.09.  $18:39$ A 000000001 **b)Ft/EURO felkészülési üzemmódban**  [3][0][0] [Gyűjtő3] (300 Ft beütése 3. gyűjtőbe) ATC AIRCOM KFT. [3][0][0] [UTALVÁNY] (Az átvett 1111 BP VAK B.U.3. FISCAL EURO JUNIOR utalvány lefizettetése) ADÓSZÁM: 12345678901 Utalvány-csekk lefizettetés csak Ft-ban lehetséges, mint "Ft üzemmódban" \*\*\* NYUGTA \*\*\* GYŰJT 3 300 C

OSSZESEN: **300FL** CSEKK: 300Ft KEZELő:03 NYUGTASZÁM: 0074/00006 2009.12.09. 18:39  $A$  000000001

### **c)EURO/Ft módban és d)EURO módban**

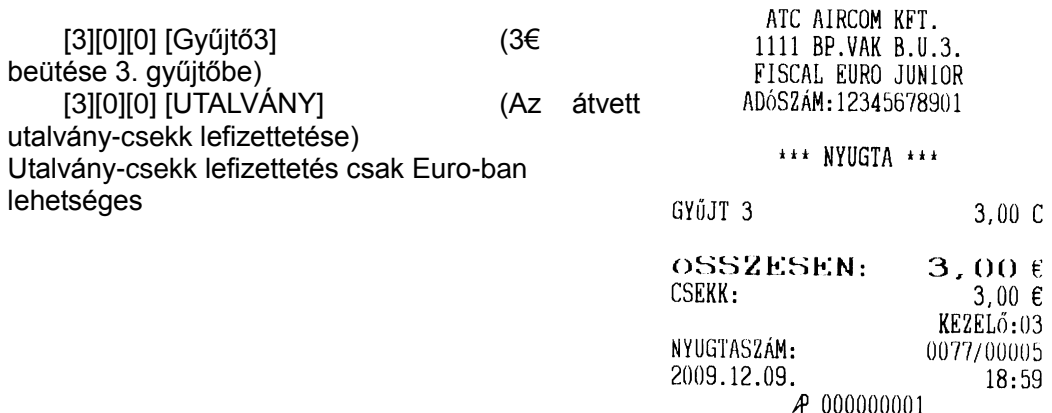

### <span id="page-15-1"></span>**8 . 1 0 F i z e t é s h i t e l k á r tyá va l-b a n k k á r t yá va l**

Az összes üzemmódban ugyanúgy lehet hitelkártyával-bankkártyával fizetni, mint az utalványos fizetés esetén, de itt a HITELKÁRTYA nyomógombot kell lenyomni a nyugta lezárásához. Euro áttérés előtt csak Forintban, Euro áttérés után csak Euróba lehet fizetni.

# <span id="page-16-0"></span>**8 . 1 1 Te l j e s n yu g ta m e g s z a k í t á s a a z ö s s z e s ü z e m m ód b a n**

Akkor célszerű használni, ha a vevő eláll a vásárlástól a nyugta lezárása előtt, vagy a bevitt tételek nem javíthatók(pl. AJT-s jövedéki terméknél)

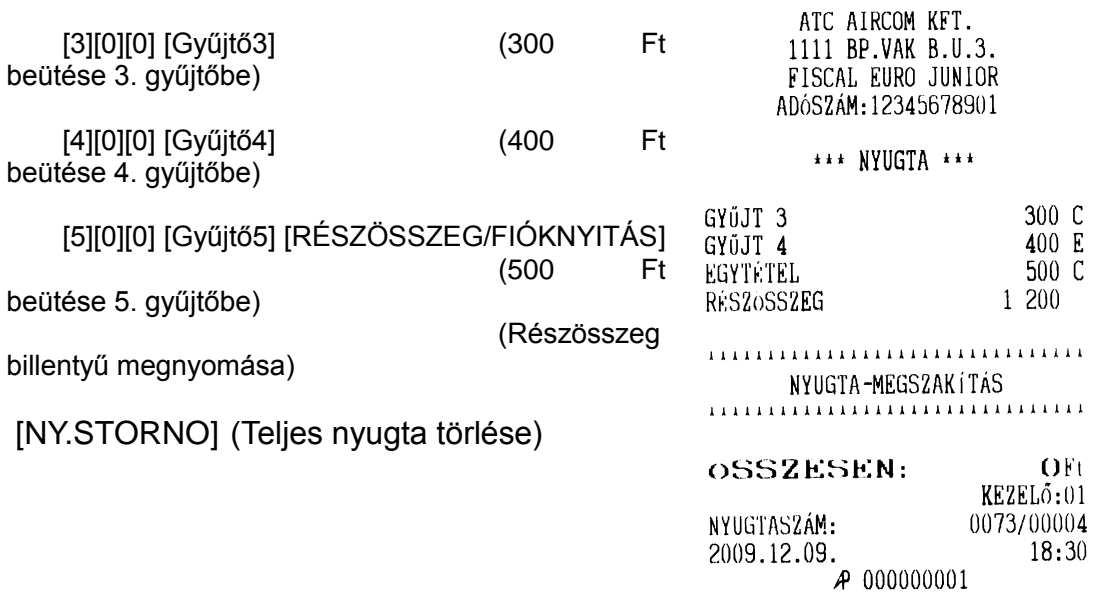

# <span id="page-16-1"></span>**8 . 1 2 G ö n g yö l e g vi s s z á r u**

Az összes üzemmódban ugyanúgy történik a pénztárgép kezelése. Forint alap fizetőeszköznél Forint az értéke, Euro alap fizetőeszköznél Euro. Ezt a funkciót a szervizzel kell felprogramoztatni, ezek után a felhasználó a megadott PLU cikkeket göngyöleg visszáru PLU ként használhatja. A göngyöleg visszavétele REG módban lezárt nyugtánál lehet. A funkció előhívása [SHIFT] és [-] billentyűkkel történik. A kijelzőn megjelenik "GÖNGY" felirat.

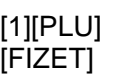

(a bizonylat két példányban nyomtatódik)

A visszavételek összesített forgalma a pénzügyi jelentésen illetve záráson kerül kinyomtatásra.

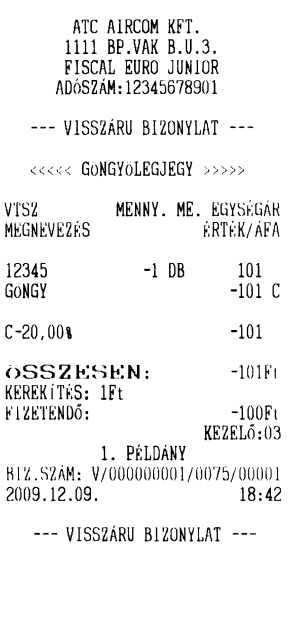

 $\mathbf{1}$ 

Ì

 $\frac{1}{2}$ 

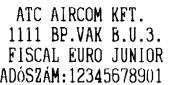

--- VISSZÁRU BIZONYLAT ---

<<<<< GONGYOLEGJEGY >>>>>

MENNY. ME. EGYSÉGÁR VTS2 **MEGNEVEZÉS** ÉRTÉK/ÁFA 12345  $-1$  DB  $\frac{101}{-101}$  C GONGY  $C - 20,00$  $-101$ ÖSSZESEN:  $-101Ft$ KEREKITES: 1Ft FIZETENDŐ:  $-100Ft$ KEZELő:03 2. PÉLDANY B12.SZÁM: V/000000001/0075/00001 2009.12.09.  $18.42$ --- VISSZÁRU BIZONYLAT ---

# <span id="page-17-0"></span>**8.13 H a t ó s á g i Á FA v á l t o z á s b e á l l í t á s a**

Amennyiben hatósági ÁFA változás előírt, akkor Ön ennek időpontját az érvénybe lépés előtt szervizzel beprogramoztathatja ( Autó ÁFA állítás). Amikor a pénztárgép elérte az automatikus ÁFA állítás dátumát és napi zárást végeztek rajta, akkor a napnyitás előtt a kijelzőn megjelenik a következő üzenet:

# "AUTÓ ÁFA NAP? (0:NEM, 1:IGEN)"

Ha megnyomja az "1"-es nyomógombot akkor a pénztárgép kinyomtatja az "AUTO ÁFA JELENTÉS"-t, majd elvégzi.

Ez után a pénztárgép az új Áfákkal dolgozik tovább. Az átállítás után a szokásos módon dolgozhat.

Ha az AUTO ÁFA átállítást nem akarja elvégeztetni a pénztárgéppel vagy hibás dátum lett beállítva,, akkor nyomjon "0"-t és hívja a SZERVÍZT!

# <span id="page-18-0"></span>**8.14 E U R O b e v e z e t é s i d ő s z a k á n a k b e á l l í t á s a**

Az előre programozott napon a gép automatikusan átáll eurós üzemmódra. Az átállás napjának élesítéskor 2013.01.01.-et tárol a gép, de a PM külön rendelkezhet ennek megváltoztatásáról (szerviz által átállítható). Az euró hivatalos pénznemmé tételét követő időszak az, amelynek során a hivatalos pénznem az euró és a forintot a használatból folyamatosan kivonják. Fizethetünk Ft-tal és EURO-val, a visszajáró viszont csak EURO lehet. Az átállás időpont előtt gondoskodni kell az időszaki gyűjtők és a PLU-k lekérdezéséről, mert az automatikus átállás során a gép nullázza azokat! **Figyelem:Az EURO üzemmód áttérés után PLU-kat és az €- kívüli Valutákat újra kell programozni.** 

Az EURÓ átállás végrehajtásának eredményeként, az eurós üzemmód már nem visszafordítható! Figyelmeztetés! A jelenlegi pénztárgépekre vonatkozó jogszabály az EURO bevezetésének dátumát 2013 január 01.-én írja elő. A végső Kormányzati rendelet azonban ezt az időpontot későbbre tolhatja. Kérje pénztárgép szervizét az átállás dátumának és a rögzített EURO árfolyamnak beállítására!

Az átállás menete: Az euró hivatalos pénznemmé tételére egy előre meghatározott időpontban kerülhet sor. Ekkor egy speciális, kizárólag egyszer végrehajtható pénztárgép funkció, az "Euró üzemmód beállítása" parancs végrehajtásával a pénztárgépeket forint üzemmódról euró üzemmódra kell átállítani. Ezt az euró kezelésére alkalmas, forint üzemmódban működő pénztárgép a nyugta megnyitásakor ellenőrzi, hogy az aktuális dátum (év, hó, nap) kisebb-e, mint az euró bevezetésének adómemóriában rögzített időpontja. Ha kisebb, akkor forint üzemmódban történik a nap megnyitása.

Ha nem, akkor a kijelzőn "EURO ÁTÁLLÁS? (0=NEM), (1=IGEN)" jelenik meg. Nyomja meg 1 billentyűt az EURO átálláshoz. Ekkor megjelenik "EURO DÁTUM:20xx.xx.xx" felirat, ami az átállás dátuma. Ha helyes a dátum, akkor nyomja meg a [FIZET] nyomógombot megerősítő válaszként. Ha mégsem helyes a dátum, akkor nyomja meg a [C] nyomógombot és **HIVJA A SZERVÍZT! A pénztárgép HIBA 93 kóddal megáll**.

# **FIGYELEM AZ EURO ÁTÁLLÁS CSAK EGYSZER VÉGEZHETŐ EL!**

Az átállás elvégzéséért a VEVŐ-ÜZEMELTETŐ felelős. Ha az üzemeltető hibás időpontban végezte el az átállást, akkor a hibás PET(fekete doboz) cseréjének költségeit viselnie kell.

# <span id="page-18-1"></span>**8 . 1 5 K a l k u l á t o r h a s z n á l a ta**

"REG" üzemmódból a [T.STORNO] billentyűvel nyugta adási pénztárgép funkcióból kilépve lehet a pénztárgép kalkulátor funkcióját aktiválni.

Használja a megfelelő funkció és szám billentyűket a műveletek elvégzéséhez.

Kalkulátor funkcióból történő kilépéshez még egyszer nyomja meg a [T.STORNO] billentyűt.

# <span id="page-19-0"></span>**9 X-JELENTÉSEK ÉS NAPI-ZÁRÁSOK (Z) NYOMTATÁSA**

- Nyomja meg a [KEZELŐ] billentyűt az X vagy Z mód kiválasztásához, majd írja be a jelszót (jelszó gyári alapértelmezett értéke: 0000) majd nyomja meg a [FIZET] billentyűt a belépéshez.
- X módban különböző napi és periodikus (időszaki) jelentéseket, Z módban napi és periodikus (időszaki) zárásokat lehet nyomtatni. Az a különbség közöttük, hogy: X- módban a jelentések nyomtatása után az értékesítési összegek és gyűjtők továbbra is összeadódnak, Z- módban zárás nyomtatása után a napi gyűjtő adatok törlődnek.
- Lehetőség van a napi zárás elvégzése előtt automatikus napi gyűjtő, pénzügyi, áfa, kezelő jelentések lekérésére. Amennyiben szüksége van valamelyik jelentésre, hívja szervizét a beállítás elvégeztetésére.

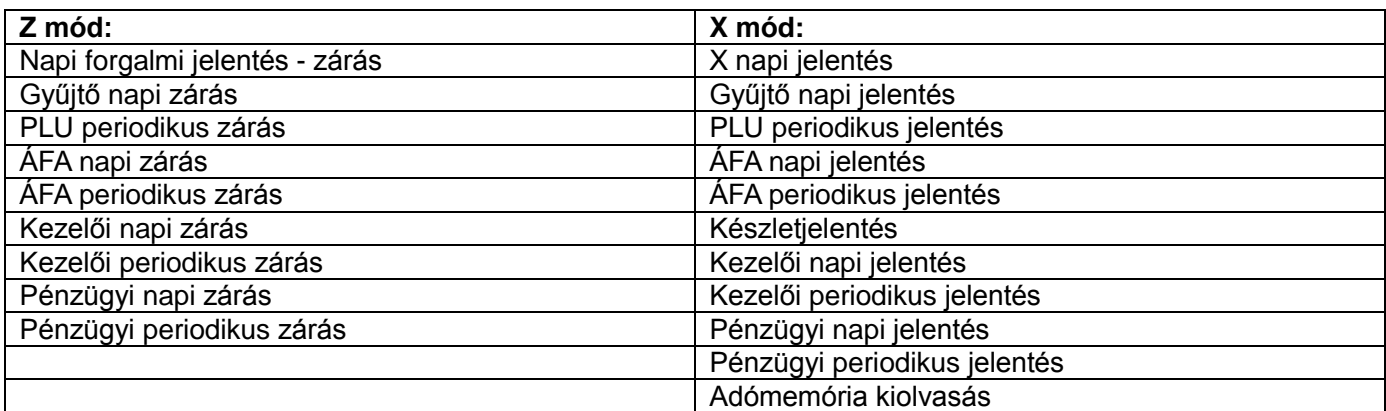

# <span id="page-19-1"></span>**9.1 N a p i f o r g a l m i " X J E L E N T É S " é s- " N A P I F O R G A L M I J E L E N T É S " - Z á r á s**

A megfelelő üzem-módot a [KEZELŐ] billentyűvel lehet kiválasztani. A kijelzőn megjelenik "X MÓD" vagy "Z MÓD" felírat, [FIZET]-re "jelszó beírás": jelenik meg. Ha [0000] [FIZET] [FIZET] -et nyomunk, akkor végrehajtódik a nyomtatás.

A "NAPI FORGALMI JELENTÉST-ZÁRÁS" a Z üzemmódban az első menü. Ezt naponta egyszer kötelező végrehajtani. Ha nem végzik el a nyitást követő 24 óra 00 perc után, HIBA 30 kóddal figyelmeztet a program, tehát legkésőbb ekkor zárjunk.

**a),** X Jelentés és napi forgalmi jelentés- ZÁRÁS Példa Ft módban és Ft/€ felkészülési módban

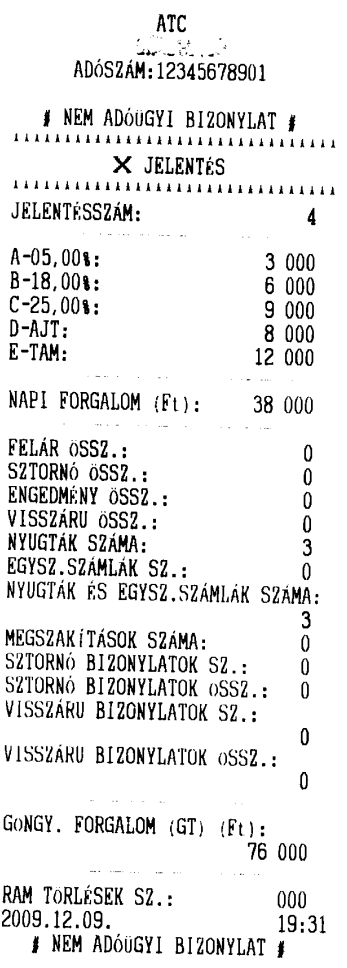

### **ATC**

ADÓSZÁM: 12345678901

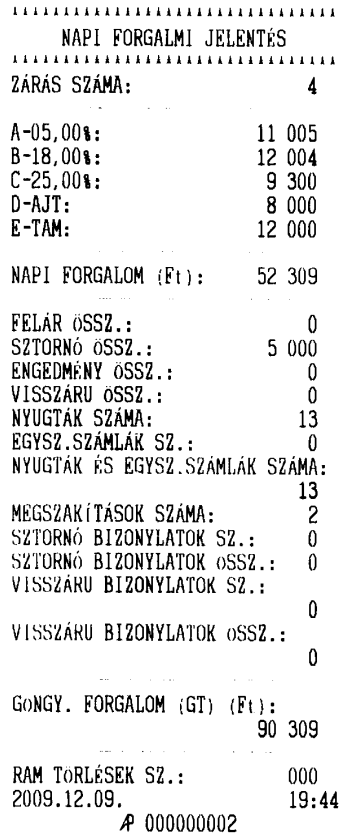

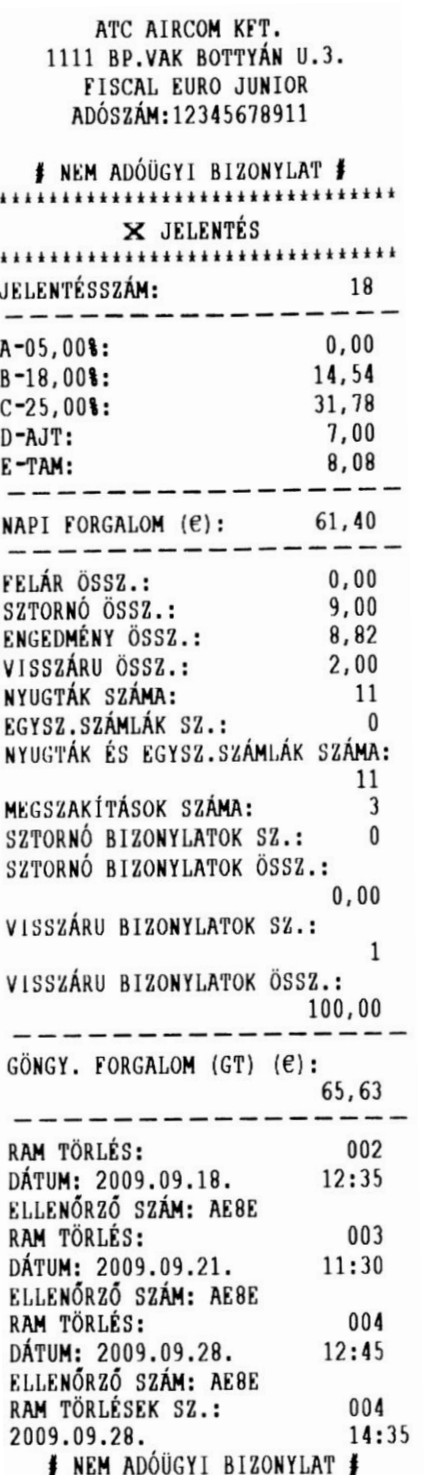

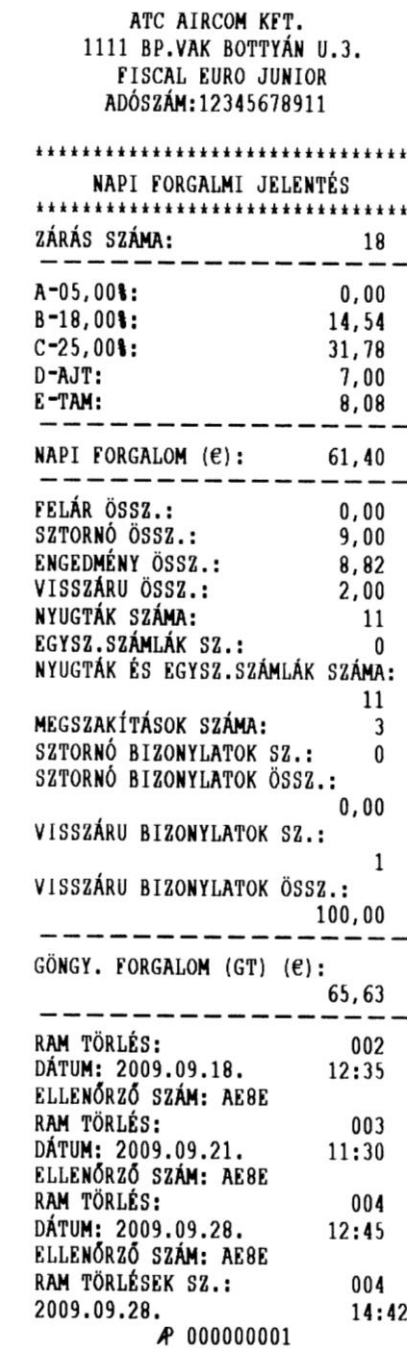

X vagy Z üzemmódban más jelentést vagy zárást is kiválaszthat a [-%] vagy [+%] billentyűvel, nyomtatáshoz nyomja meg a [FIZET] az alábbiak szerint

X" üzemmódban napi és periodikus (időszaki) jelentéseket, "Z" üzemmódban napi és periodikus (időszaki) zárások kérhetők le.

### **9.2 G y ű j t ő J e l e n t é s / Z á r á s**

<span id="page-22-0"></span>X-, vagy Z üzemmódban használja a [-%] vagy [+%] gombot a gyűjtő jelentés/zárás kiválasztásához, majd nyomja meg a [FIZET] gombot.

Megadja a gyűjtőnkénti eladást mennyiségben(pl. 12,000 db) és értékben (2.610 Ft, "A" ÁFA gyűjtőbe) és a napi aktuális forgalmat

A 17. gyűjtőtől a VTSZ szerinti göngyöleg visszáru eladást adja meg

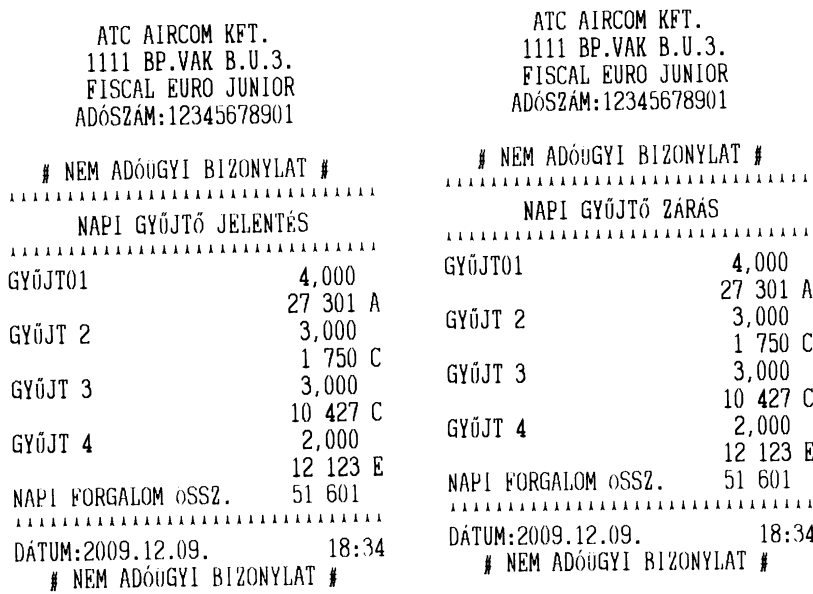

### <span id="page-22-1"></span>**9.3 N a p i / P e r i o d i k u s Á FA J e l e n t é s / Z á r á s**

X-, vagy Z üzemmódban használja a [-%] vagy [+%] gombot a Napi Áfa jelentés/zárás kiválasztásához, majd nyomja meg a [FIZET] gombot. Megadja az ÁFA gyűjtőnkénti forgalmat az adott időszakra.

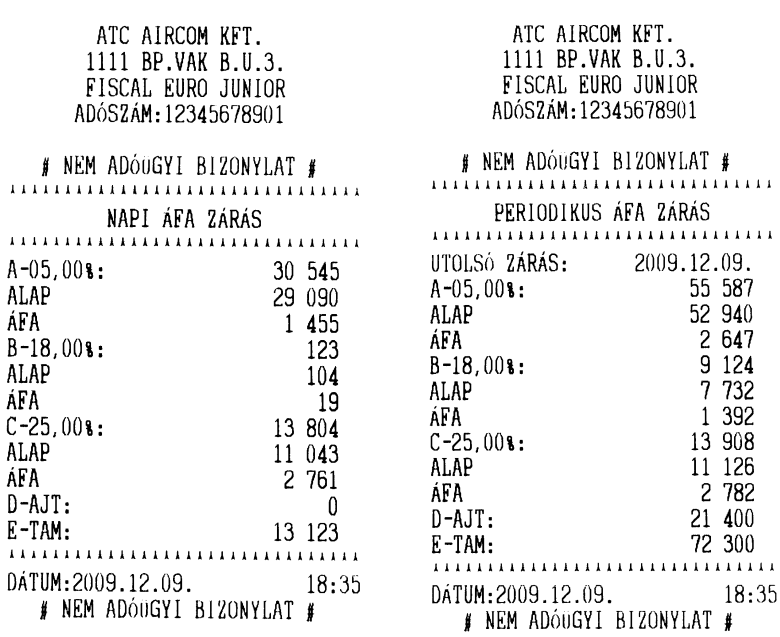

# **9.4 N a p i /P e r i o d i k u s K e z e l ő i J e l e n t é s , Z á r á s**

<span id="page-23-0"></span>X-, vagy Z üzemmódban használja a [-%] vagy [+%] gombot a Napi/Periodikus kezelői jelentés/zárás kiválasztásához, majd nyomja meg a [FIZET] gombot. Megadja a kezelőnkénti eladást értékben az adott időszakra.

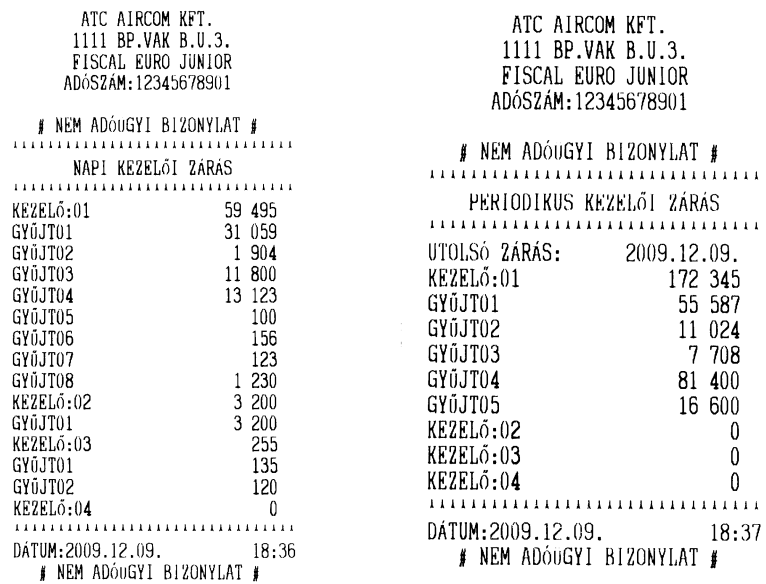

### <span id="page-23-1"></span>**9.5 N a p i /P e r i o d i k u s P é n z t á r J e l e n t é s , Z á r á s**

X-, vagy Z üzemmódban használja a [-%] vagy [+%] gombot a Napi/Periodikus pénztár jelentés/zárás kiválasztásához, majd nyomja meg a [FIZET] gombot.

Megadja vagy lezárja a kassza forgalmi adatait és tartalmát az adott napra vagy az UTOLSÓ Z zárástól időszakra. Vigyázat! Ezeket a zárásokat mindig közvetlenül a napi forgalmi adóügyi zárás előtt közvetlenül végezze el. Ezt szervizesével be is programoztathatja.

a) Ft üzemmódban:

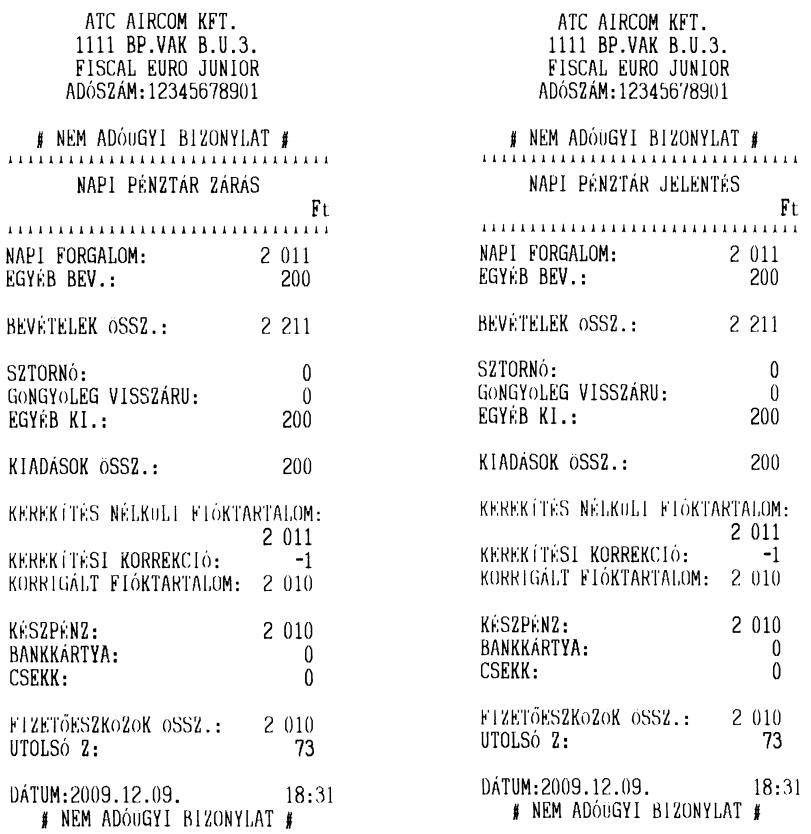

# b) Felkészülési időszakban Ft/€ üzemmódban:

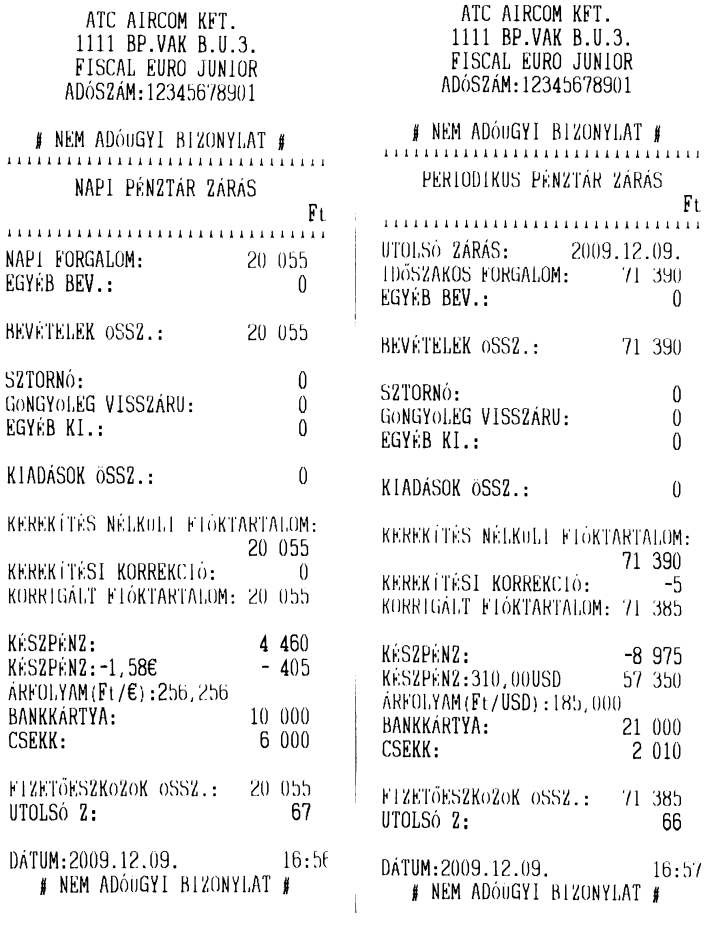

# c) € üzemmódban:

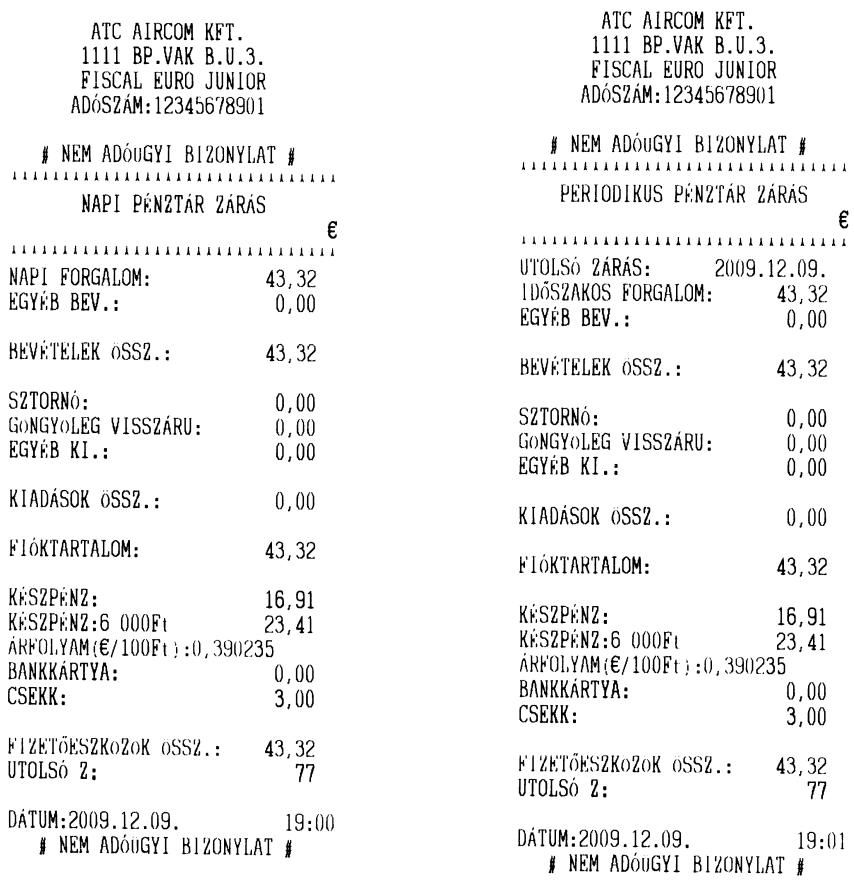

### <span id="page-25-0"></span>9.6 **Készlet Jelentés**

X üzemmódban használja a [-%] vagy [+%] gombot a Készlet jelentés kiválasztásához, majd nyomja meg a [FIZET] gombot.

A nap folyamán eladott cikkekre megadja a napi aktuális készletet cikkenként.

ATC AIRCOM KFT. 1111 BP.VAK B.U.3. FISCAL EURO JUNIOR ADÓSZÁM: 12345678901 # NEM ADÓUGYI BIZONYLAT # KÉSZLETJELENTÉS **KAZETTA** 197 ÚJSÁG  $-3$ ................................... DATUM:2009.12.09. 18:37 # NEM ADÓUGYI BIZONYLAT #

# <span id="page-25-1"></span>**9.7 P e r i o d i k u s P L U j e l e n t é s / Z á r á s**

X-, vagy Z üzemmódban használja a [-%] vagy [+%] gombot a Periodikus PLU jelentés/zárás kiválasztásához, majd nyomja meg a [FIZET] gombot.

Megadja az utolsó zárástól a cikkenkénti eladást mennyiségben és értékben az adott időszakra.

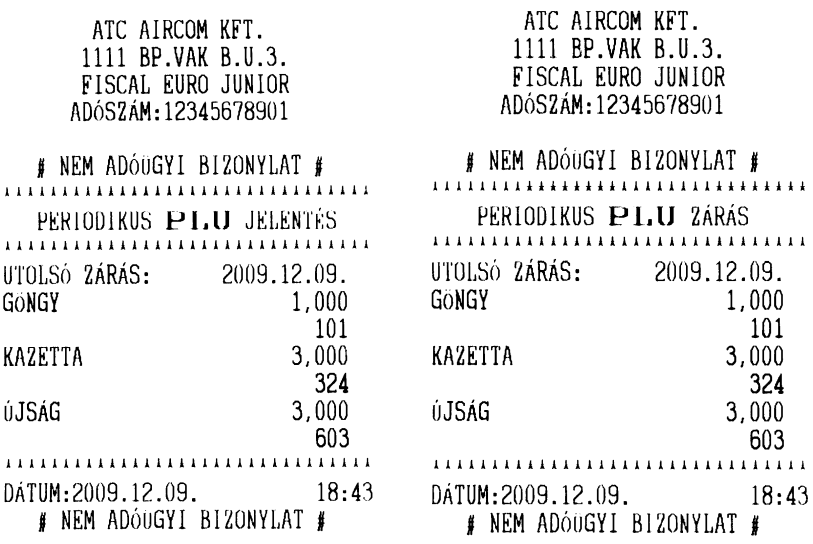

# <span id="page-26-0"></span>**10 ADÓMEMÓRIA ADATAI LISTA KÉSZÍTÉSE**

Az adómemória adatainak kiolvasása X üzem-módban történik:

Belépés <FIZET> –tel kód [0000] <FIZET> után nyomjunk [-%]:

1.<Adómemória kiolvasás>: belépés <FIZET> –tel

- 2. Válasszon [+%] vagy [-%] billentyűvel <Részl.> részletes vagy <összegző> összevont lista nyomtatásból és <FIZET>
- 3. Ezeken belül az al-menüben válasszon [+%] vagy [-%] billentyűvel < Dátumtól dátumig> vagy <Zárástól zárásig> lekérdezés között majd <FIZET>
- 4. <dátum bead.>: adja meg az időszakot –tól -ig dátum sorrendben és <FIZET>

5. vagy <zrsz bead>: adja meg kezdő és vég zárás számot –tól -ig és <FIZET>

### **a) Példa Ft módban b) Ft/Euro módban**

```
ATC AIRCOM KFT.
        1111 BP.VAK B.U.3.
       FISCAL EURO JUNIOR
      ADÓSZÁM: 12345678901
,,,,,,,,,,,,,,,,,,,,,,,,,,,,,,,,,
      ADÓMEMÓRIA ADATAI
************************************
AZONOSÍTÓ SZ.: 000000001
ÉLESÍTÉS: 2009.12.01.
                        15:35ELLENŐRZŐ SZÁM: 1EB5
LISTÁZOTT IDŐSZAK:
    2009.12.09. ->2009.12.09.
       2:0072 -> 2:0073
ÁFA ÁLLÍTÁS IDŐPONTJA:
          2009.12.08.
A-5,00, B-18,00, C-25,00,
D-AJT, E-TAM
ZÁRÁS SZÁMA:0072 2009.12.09.
A :
                              \bf{0}B:\bf{0}\mathfrak{c} :
                            200
\mathbb D :
                              \mathbf{0}E :
                              \OmegaNAPI FORGALOM (Ft):
                            200
                     2 020 559
NAPI GT (Ft):
ZÁRÁS SZÁMA:0073 2009.12.09.
A :
                            803
\, {\bf B} \, :
                              \Omega\mathfrak{C} :
                          1 208
D :
                              \pmb{0}Ε.
                              \pmb{0}NAPI FORGALOM (Ft):
                         2011NAPI GT (Ft):
                     2 022 570
IDŐSZAKI FORGALOM ÁFA SZERINT:
A - 05,008:
                            803
B-18,008:
                              \OmegaC - 25,008:
                          1 408
D-AJT:
                              \thetaE-TAM:
                              \boldsymbol{\theta}IDŐSZAKI FORG OSSZ. (Ft):
                         2211GONGYOLÍTETT FORGALOM (Ft):
                     2 085 820
OSSZES ZÁRÁS SZ.:
                            74
RAM TORLÉSEK S2.:
                           009ELLENŐRZŐ SZÁM: B147
2009.12.09.
                           18:45A 000000001
```
### **C) EURO/Ft mód, d) EURO mód**

### A <FIZET> –tel kód négy 0 [0000] <FIZET> belépés után nyomjunk [-%]:

1.<Adómemória kiolvasás>: belépés <FIZET> –tel

2. Válasszon [+%] vagy [-%] billentyűvel <Részl.> részletes vagy <összegző> összevont lista nyomtatásból és <FIZET>

3. Válasszon [+%] vagy [-%] billentyűvel <Dátumtól dátumig> vagy <Zárástól zárásig> lekérdezés között majd <FIZET>

- 4. <dátum bead.>: adja meg az időszakot –tól -ig dátum sorrendben és <FIZET>
- 5. vagy <zrsz bead>: adja meg kezdő és vég zárás számot –tól -ig és <FIZET>

ATC AIRCOM KFT. 1111 BP.VAK B.U.3. FISCAL EURO JUNIOR ADÓSZÁM: 12345678901 ,,,,,,,,,,,,,,,,,,,,,,,,,,,,,,,,,, ADÓMEMÓRIA ADATAI \*\*\*\*\*\*\*\*\*\*\*\*\*\*\*\*\*\*\*\*\*\*\*\*\*\*\*\*\*\*\*\*\*\* AZONOSÍTÓ SZ.: 123456789 *ELESÍTES:* 2009.09.14. 07:51 ELLENŐRZŐ SZÁM: EFF8 LISTÁZOTT IDŐSZAK: 2009.12.10. ->2009.12.10.  $2:2425 \rightarrow 2:2426$ ÁFA ÁLLÍTÁS IDŐPONTJA: 2009.12.10.  $A-5,00$ ,  $B-18,00$ ,  $C-25,00$ , D-AJT, E-TAM 2ÁRÁS SZÁMA: 2425 2009.12.10. A : 44,31  $B$  : 37,67  $\overline{c}$ : 13,37  ${\tt D}$  :  $0,00$  $E$  :  $0,00$ NAPI FORGALOM  $(E)$ : 95,35 NAPI GT  $(E)$ : 6 259,93 ZÁRÁS SZÁMA:2426 2009.12.10. A : 165,99  $\, {\bf B} \,$  :  $0,00$  $C$  :  $34,53$  $D:$  $0,00$ Е,  $0,00$ NAPI FORGALOM  $(E)$ :  $200, 52$ NAPI GT  $(E)$ :  $6460, 45$ IDŐSZAKI FORGALOM ÁFA SZERINT:  $A - 05,00$  : 210,30  $B-18,00$ 8: 37,67  $C-25,00$ 8: 47,90 D-AJT:  $0,00$  $E-TAM$ :  $0,00$ IDŐSZAKI FORG ÖSSZ. (€): 295,87 \*\*\*\*\*\*\*\*\*\*\*\*\*\*\*\*\*\*\*\*\*\*\*\*\*\*\*\*\*\*\*\*\*\*\*\*\* GONGYOLITETT FORGALOM  $(E)$ : 6 460,45 OSSZES ZÁRÁS SZ.: 2426 RAM TORLÉSEK SZ.: 019 ELLENŐRZŐ SZÁM: B147 2009.12.10.  $05:52$ .<br>A 123456789

# <span id="page-28-0"></span>**HIBA ÜZENETEK**

### HIBA üzenet formátuma: ERR XXXX.

Ha műveletek közben a pénztárgép hibát észlel, folyamatos "bip..bip" hangjelzést ad, és a kijelzőn megjelenik az HIBAXXXX üzenet. Nyomja meg a [FIZET] billentyűt a hiba értelmezéséhez. Hárítsa el a hibát ha lehet és a hibajelzését a "C" billentyűvel törölheti. Ha a hibát nem sikerül elhárítani hívja a szervizt vagy a forgalmazót. Hiba üzenet kód Leírás

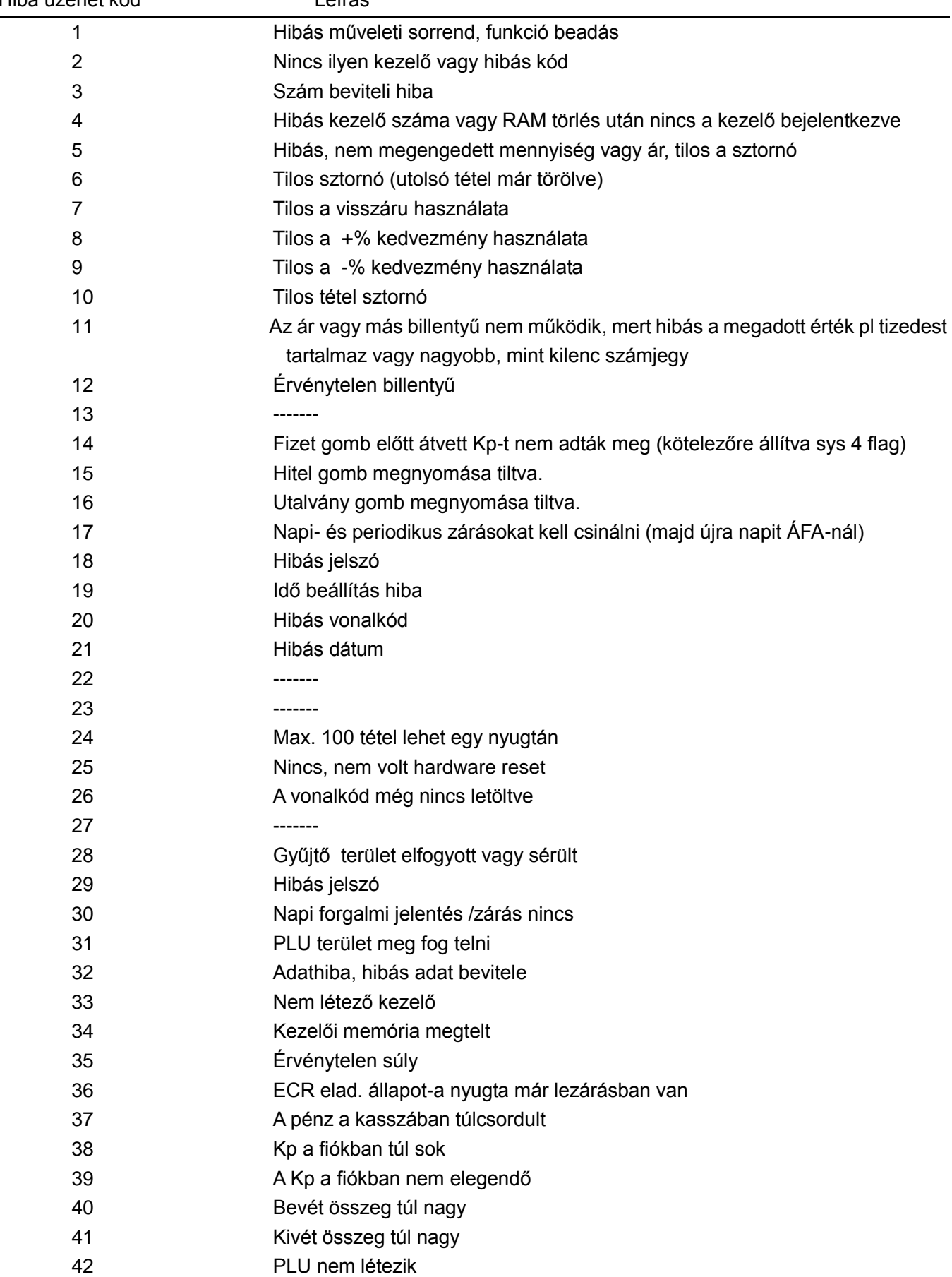

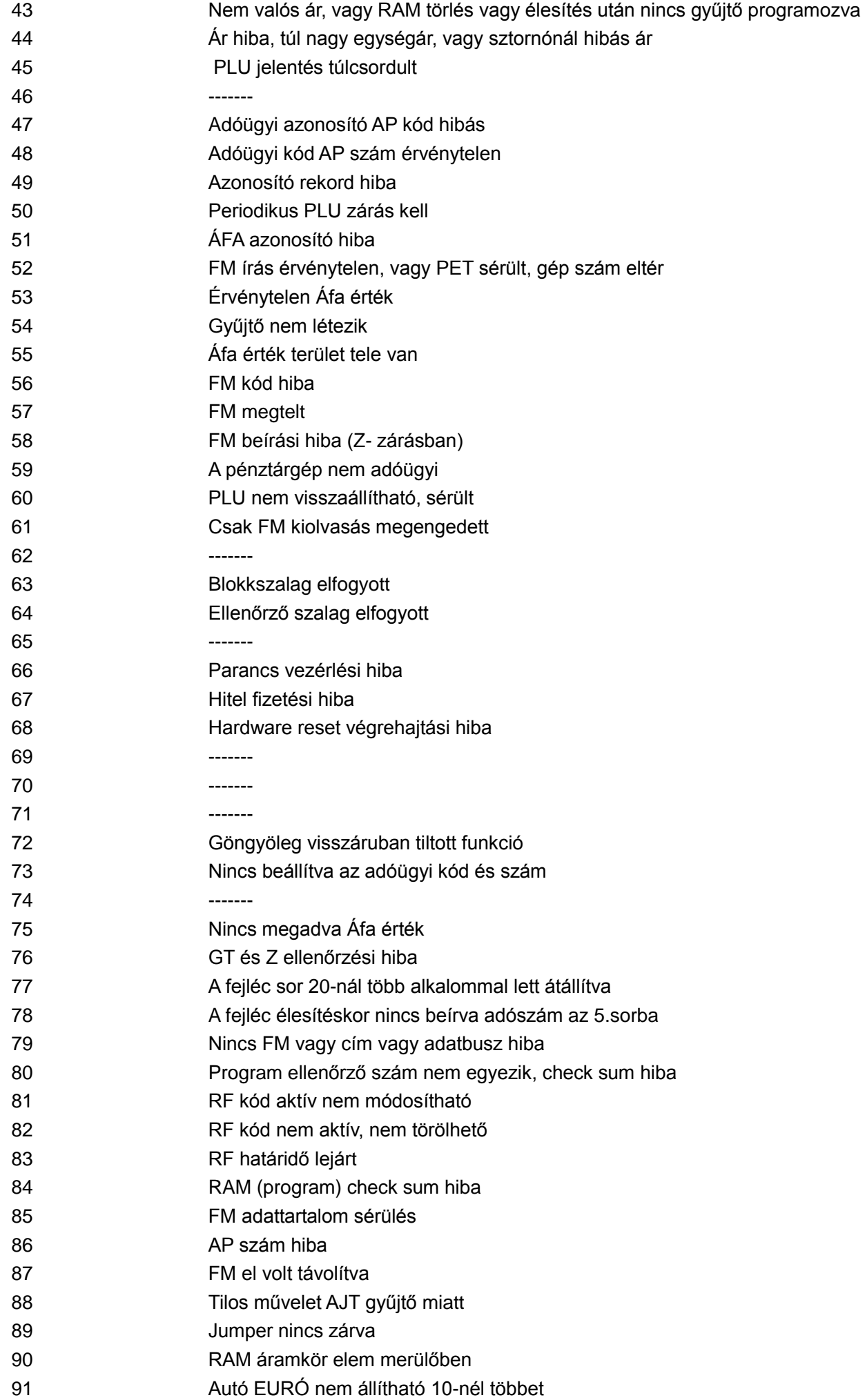

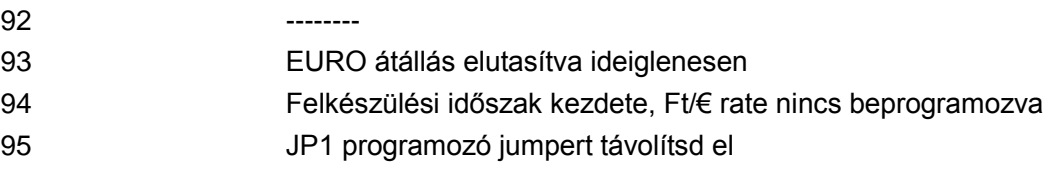

SzervizJP1 mód